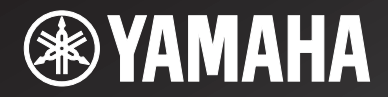

*Network Receiver*

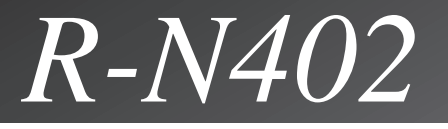

MANUAL DO PROPRIETÁRIO

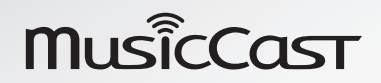

# **AVISOS: LEIA ESTE MANUAL ANTES DE OPERAR A SUA UNIDADE.**

- **1** Para garantir o melhor desempenho, leia atentamente este manual. Mantenha este manual em um local seguro para referências futuras.
- **2** Instale este sistema de som em um local bem ventilado, refrigerado, seco e limpo, longe da luz direta do sol, fontes de calor, vibrações, poeira, umidade e/ou frio. Para uma ventilação adequada, permita as folgas mínimas a seguir. Parte superior: 30 cm Parte de trás: 20 cmLaterais: 20 cm
- **3** Posicione esta unidade longe de dispositivos elétricos, motores ou transformadores para evitar sons com zumbido.
- **4** Não exponha esta unidade à súbitas mudanças de temperaturas, desde frio ao calor, e não disponha esta unidade em um ambiente com alta umidade (isto é, uma sala com um umidificador) para impedir a condensação dentro desta unidade, o que pode causar eletrocussão, incêndio, danos à esta unidade e/ou ferimentos pessoais.
- **5** Evite instalar esta unidade em locais onde objetos estranhos possam cair sobre ela e/ou esta unidade possa estar exposta a gotejamento ou salpicamento de líquidos. Na parte superior desta unidade, não coloque:
	- – Outros componentes, visto que estes podem danificar e/ou descolorar a superfície desta unidade.
	- Objetos incandescentes (isto é, velas), visto que estes podem causar incêndio e danos a esta unidade e/ou ferimentos pessoais.
	- Recipientes com líquido, visto que estes podem cair e o líquido poderá causar eletrocussão ao usuário e/ou danificar esta unidade.
- **6** Não cubra esta unidade com jornais, toalha de mesa, cortina, etc., para não obstruir a radiação de calor. Se a temperatura dentro desta unidade aumentar, ela poderá causar incêndio, danos a esta unidade e/ou ferimentos pessoais.
- **7** Não conecte esta unidade na tomada enquanto todas as conexões estiverem completas.
- **8** Não opere esta unidade virada para baixo. Ela pode superaquecer, possivelmente causando danos.
- **9** Não use força excessiva nos interruptores, botões e/ou cabos.
- **10** Ao desconectar o cabo de alimentação da tomada, puxe o conector, não o cabo.
- **11** Não tente limpar esta unidade com solventes químicos; estes podem danificar o acabamento do produto. Use um pano limpo e seco.
- **12** Apenas a tensão especificada nesta unidade pode ser usada. Usar esta unidade com uma tensão superior à especificada é perigoso e pode causar incêndio, danificar esta unidade e/ou ferimentos pessoais. A Yamaha não se responsabiliza por quaisquer danos decorrentes do uso desta unidade com uma tensão diferente da especificada.
- **13** Para evitar danos por raios mantenha o cabo de alimentação e antenas externas desconectadas da tomada ou desta unidade durante uma tempestade com raios.
- **14** Não tente modificar ou consertar esta unidade. Entre em contato com a assistência técnica Yamaha quando for necessário qualquer tipo de manutenção. O gabinete nunca deve ser aberto por qualquer que seja o motivo.
- **15** Quando não for usar esta unidade por longos períodos de tempo (isto é, férias), desconecte o plugue de alimentação AC da tomada.
- **16** Certifique-se de ler a seção ["Solução de problemas"](#page-44-0) nos erros de operação comuns antes de concluir que a unidade esteja defeituosa.
- **17** Antes de mover esta unidade, pressione  $\Phi$  para deixá-la no modo standby e desconecte o plugue de alimentação AC da tomada.

#### **18** SELETOR DE TENSÃO

O SELETOR DE TENSÃO do painel traseiro desta unidade deve estar definido para a sua tensão local ANTES de conectar em uma tomada elétrica AC. As voltagens são: AC 110-120/220-240 V, 50/60 Hz

- **19** A condensação será formada quando a temperatura ao redor mudar subitamente. Desconecte o cabo de alimentação da tomada, e depois não mexa na unidade.
- **20** Ao usar esta unidade por um longo período de tempo, esta unidade pode ficar aquecida. Desligue a energia e espere a unidade esfriar.
- **21** Instale esta unidade próxima a uma tomada AC e onde o plugue de alimentação pode ser alcançado facilmente.
- **22** As pilhas não devem ser expostas ao calor excessivo, como a luz do sol, incêndio ou similar. Quando for descartar as baterias, siga as regulamentações da sua região.
- **23** A pressão sonora excessiva dos fones de ouvido pode causar perda auditiva.
- **24** Uma pressão sonora excessiva dos auriculares e fones de ouvido pode provocar uma perda da audição.

Esta unidade não é desconectada da fonte de alimentação AC enquanto ela estiver conectada na tomada, mesmo se esta unidade for desligada pelo botão  $\Phi$ . Este estado é chamado de modo standby. Neste estado a unidade é projetada para consumir uma pequena quantidade de energia.

#### **ADVERTÊNCIAS**

PARA REDUZIR O RISCO DE ELETROCUSSÃO OU INCÊNDIO, NÃO EXPONHA ESTA UNIDADE À CHUVA OU UMIDADE.

Não use esta unidade entre 22 cm de pessoas com um implante de marca-passo ou implante de desfibrilador.

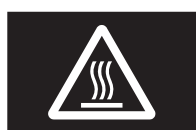

#### **Cuidado**

Não toque a superfície anexada a este rótulo.A superfície pode ficar quente durante a operação.

As ondas de rádio podem afetar os dispositivos eletromédicos. Não use a unidade perto de dispositivos médicos ou dentro de instalações médicas.

## **Conteúdos**

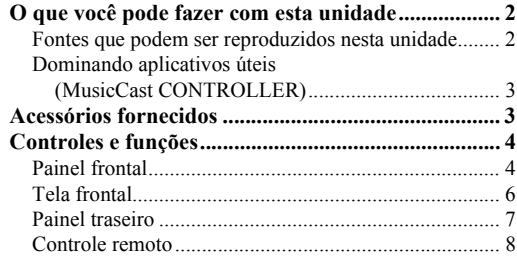

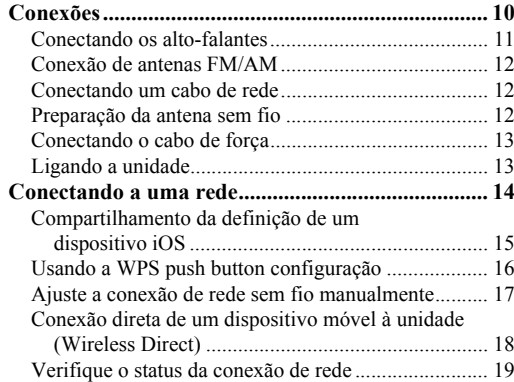

### **[OPERAÇÃO BÁSICA](#page-21-0)**

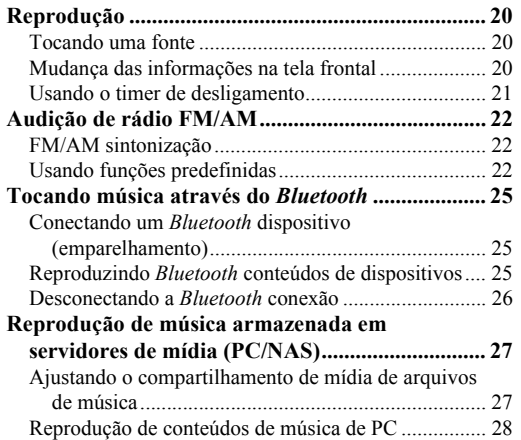

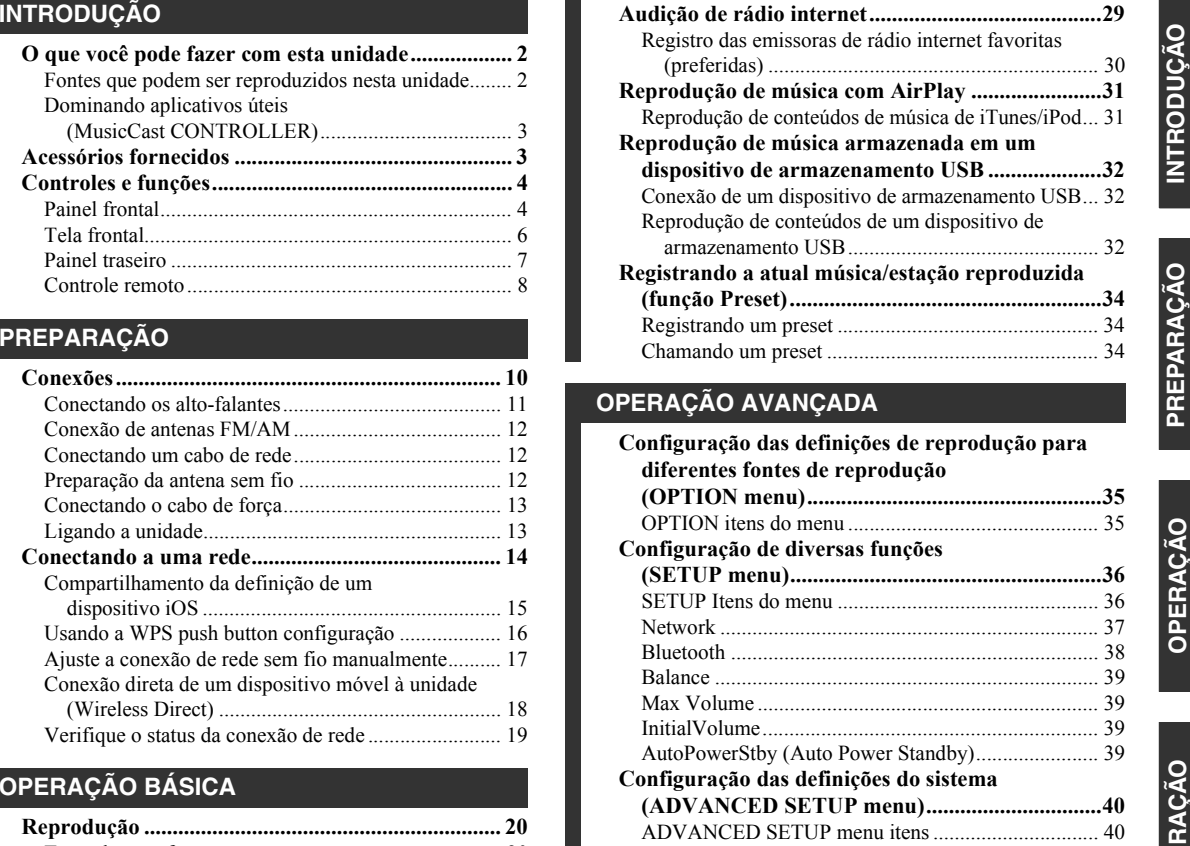

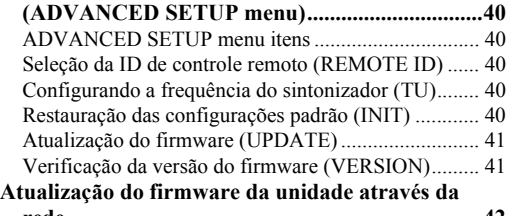

**rede .........................................................................42**

**[INFORMAÇÃO ADICIONAL](#page-44-1)**

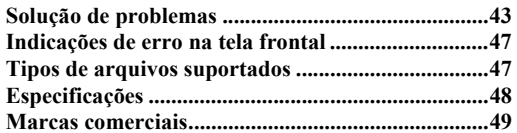

• "Nota" indica precauções para o uso da unidade e as limitações de seus recursos. \*\* indica explicações adicionais para um uso melhor.

- Este manual explica as operações usando o controle remoto fornecido.
- Neste manual, os dispositivos Android móveis e iOS são denominados coletivamente como "dispositivos móveis". O tipo específico de dispositivo móvel é indicado nas explicações conforme seja necessário.

**OPERAÇÃO BÁSICA** 

## **O que você pode fazer com esta unidade**

<span id="page-3-1"></span><span id="page-3-0"></span>Esta unidade é um receptor de rede compatível com uma fonte de rede, como um servidor de mídia e dispositivo móvel. Ele suporta a reprodução a partir não só de fontes analógicas como um leitor de CD mas também *Bluetooth* dispositivos e serviços de streaming de rede.

### <span id="page-3-2"></span>*Fontes que podem ser reproduzidos nesta unidade*

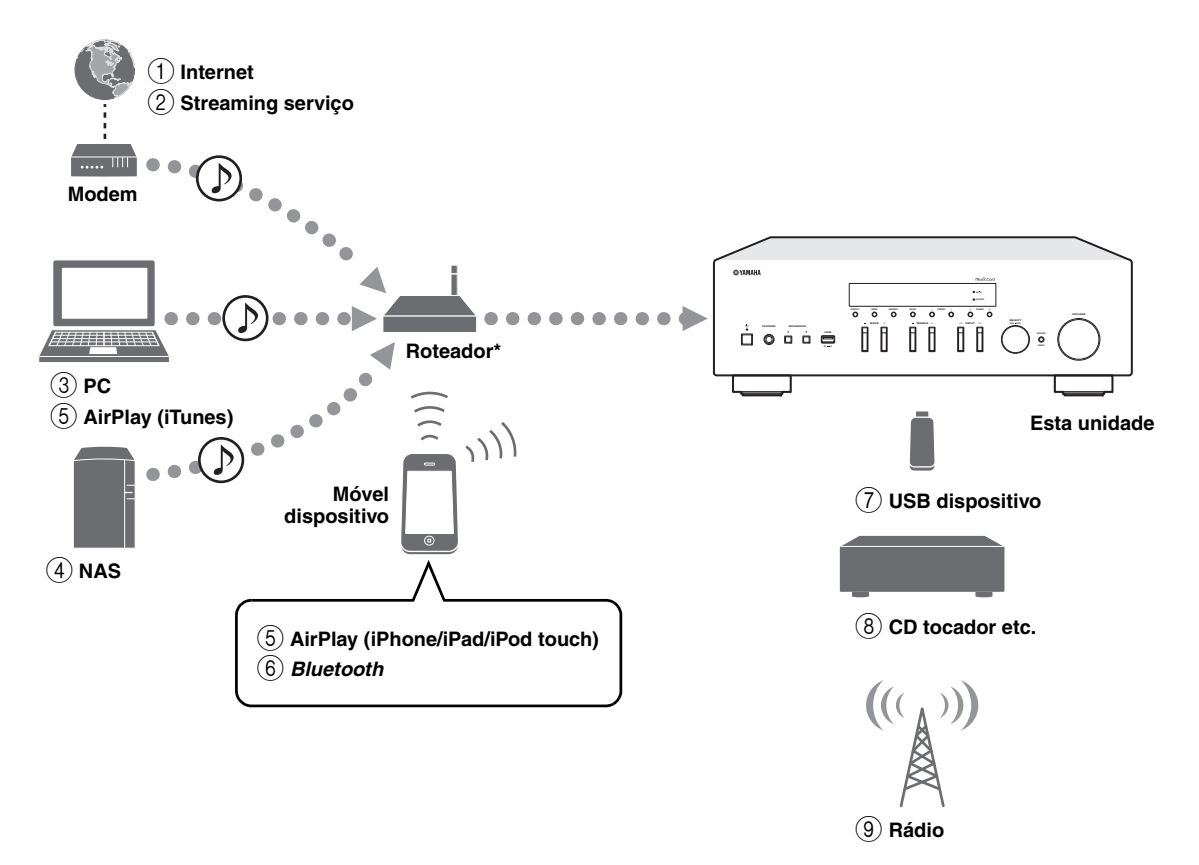

\* Você precisa de um (ponto de acesso) router sem fios disponível comercialmente quando usar um dispositivo móvel.

- 1 **Tocando o rádio Internet (p. [29](#page-30-1))**
- 2 **Tocando o serviço de streaming (consulte o suplemento para cada serviço.)**
- 3 **Reproduzindo arquivos de música armazenados no seu PC (p. [27](#page-28-2))**
- 4 **Reproduzindo arquivos de música armazenados no seu NAS (p. [27\)](#page-28-2)**
- 5 **Reprodução de arquivos de música com AirPlay (p. [31](#page-32-2))**
- 6 **Reproduz conteúdos de áudio de** *Bluetooth* **dispositivos (p. [25](#page-26-3))**
- 7 **Reproduzindo arquivos de música armazenados no seu dispositivo USB (p. [32](#page-33-3))**
- 8 **Reproduzir o componente externo (p. [10](#page-11-2))**
- 9 **Audição de rádio (p. [22](#page-23-3))**

 $\leq \phi'$ Para mais detalhes sobre conectar dispositivos externos, veja ["Conexões" \(p. 10\)](#page-11-2).

## <span id="page-4-2"></span><span id="page-4-0"></span>*Dominando aplicativos úteis (MusicCast CONTROLLER)*

Você pode operar e programar a unidade ou jogar serviços de streaming através dele instalando o aplicativo MusicCast controlador dedicado livre em um dispositivo móvel. Para mais informações, procure por "MusicCast CONTROLLER" na App Store ou Google Play.

#### ■**MusicCast CONTROLLER capacidades**

- •As operações básicas da unidade (ligar/espera, ajustar o volume e selecionar a entrada)
- •Reproduza canções armazenadas em computadores (servidores)
- •Selecione uma emissora de rádio internet
- •Reproduza música armazenada em dispositivos móveis
- •Toque música no serviço streaming
- •Distribua e receba áudio entre a unidade e outros dispositivos suportados pela Yamaha MusicCast

Veja MusicCast Setup Guide para mais detalhes.

## **Acessórios fornecidos**

<span id="page-4-1"></span>Confira se os seguintes acessórios foram fornecidos com o produto.

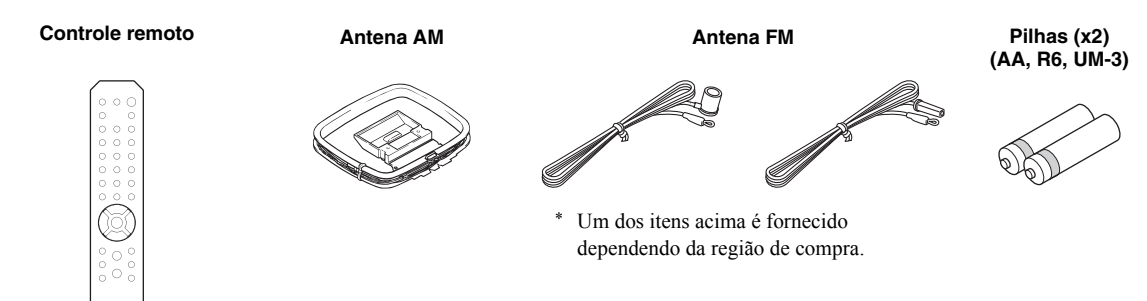

## **Controles e funções**

## <span id="page-5-1"></span><span id="page-5-0"></span>*Painel frontal*

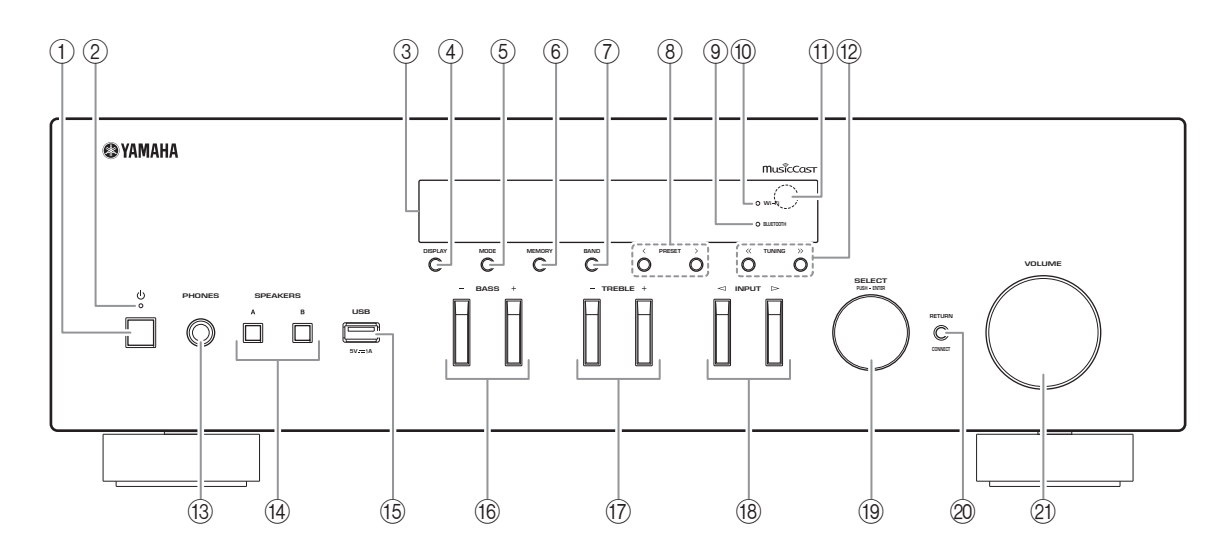

#### ① **b** (alimentação)

Liga/desliga (standby) a unidade.

#### 2 **STANDBY/ON indicador**

Iluminado: Ligado Menos iluminado: Standby modo

### 3 **Tela frontal**

Mostra informações sobre o estado de funcionamento da unidade.

### 4 **DISPLAY**

Seleciona as informações exibidas na tela frontal (p. [20](#page-21-4)).

#### 5 **MODE**

Define o modo de recepção FM para estéreo automático ou mono (p. [22](#page-23-4)).

### 6 **MEMORY**

Registra a estação de rádio atual como um preset quando TUNER é selecionada como fonte de entrada (p. [23](#page-24-0)).

Registra a música atual ou a estação streaming como um preset quando NET, USB é selecionado como fonte de entrada (p. [34](#page-35-3)).

### 7 **BAND**

Define a banda sintonizada de rádio quando TUNER está selecionado como fonte de entrada (p. [22\)](#page-23-3).

### **8 PRESET**  $\langle 1 \rangle$

Chama uma estação de rádio programada (p. [24](#page-25-0)) ou música/estação de streaming (p. [34](#page-35-3)).

#### 9 **BLUETOOTH indicador**

Acende-se quando a unidade é conectada a um *Bluetooth* dispositivo.

#### 0 **Wi-Fi indicador**

Acende-se quando a unidade é conectada à uma rede sem fio.

Também acende se você registrar a unidade ao MusicCast CONTROLLER app, mesmo se a unidade estiver conectada à uma rede com fio.

### A **Sensor de controle remoto**

Recebe os sinais infravermelhos do controle remoto.

### **12 TUNING**  $\langle \langle 1 \rangle \rangle$

Define a frequência sintonizada (p. [22\)](#page-23-5) quando TUNER está selecionado como fonte de entrada.

### **(3) PHONES conector**

Envia áudio para os fones para audição privada.

#### **(14) SPEAKERS A/B**

Liga ou desliga os alto-falantes conectados ao SPEAKERS A e/ou SPEAKERS B terminais no painel traseiro cada vez que o botão correspondente é pressionado.

#### E **USB conector**

Para conectar de um dispositivo de armazenamento USB (p. [32](#page-33-3))

#### F **BASS +/–**

Aumenta ou diminui a resposta de baixa frequência. Faixa de controle:  $-10$  a  $+10$  (20 Hz)

#### <span id="page-6-0"></span>G **TREBLE +/–**

Aumenta ou diminui a resposta de alta frequência. Faixa de controle:  $-10$  a  $+10$  (20 kHz)

#### H **INPUT**  l **/**  h

Seleciona a fonte de entrada que deseja ouvir.

#### **19 SELECT/ENTER (jog dial)**

Gire o dial para selecionar um valor numérico ou de definição e aperte o dial para confirmar.

#### 20 **RETURN**

Retorna à indicação anterior do visor frontal.

#### **CONNECT**

Use para controlar a unidade usando o aplicativo MusicCast CONTROLLER dedicado para dispositivos móveis. Veja MusicCast Setup Guide para mais detalhes.

#### **21 VOLUME controle**

Aumenta ou diminui o nível de saída de som.

## <span id="page-7-0"></span>*Tela frontal*

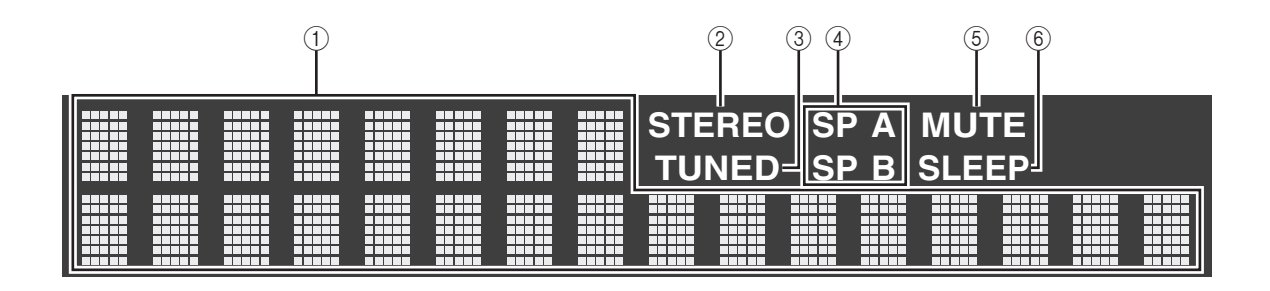

 $\mathbf{y}^{\prime\prime}$ Você pode alterar o nível de brilho do visor frontal pressionando DIMMER ([p.](#page-9-0) 8).

#### 1 **Tela de informações**

Exibe o status atual (como o nome da entrada). Você pode alternar a informação que é exibida quando você pressiona DISPLAY (p. [20](#page-21-4)).

#### <span id="page-7-1"></span>2 **STEREO**

Acende-se quando a unidade está recebendo um sinal de rádio FM estéreo.

#### 3 **TUNED**

Acende-se quando a unidade está recebendo um sinal de rádio FM/AM.

### 4 **Indicadores dos alto-falantes**

"SP A" acende quando o SPEAKERS A saída é ligada <sup>e</sup>"SP B" acende quando a SPEAKERS B saída é ligada.

#### 5 **MUTE**

Pisca quando o áudio está silenciado.

### 6 **SLEEP**

Acende-se quando o timer de desligamento é ativado (p. [21](#page-22-1)).

## <span id="page-8-0"></span>*Painel traseiro*

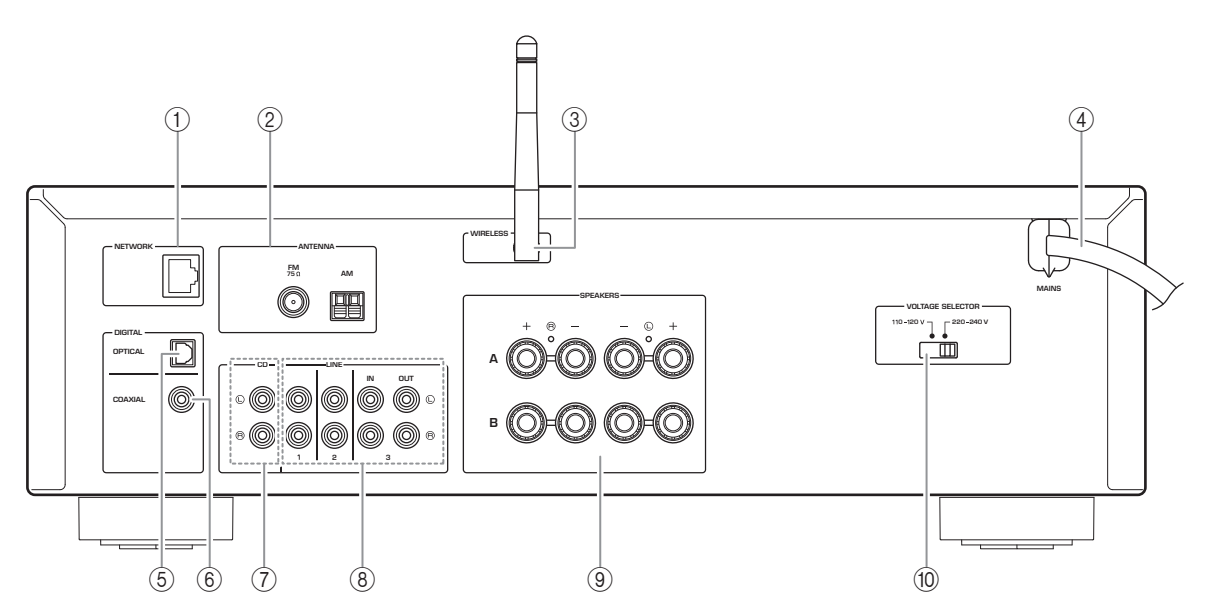

### 1 **NETWORK conector**

Para conectar a uma rede com um cabo de rede (p. [12](#page-13-3)).

#### 2 **ANTENNA terminais**

Para conectar as antenas do rádio (p. [12](#page-13-4)).

#### 3 **Antena sem fio**

Para conectar, sem fios, a um dispositivo de rede (p. [12](#page-13-5)).

#### 4 **Cabo de alimentação**

Para conectar a uma tomada elétrica de CA (p. [13](#page-14-2)).

### 5 **OPTICAL conector**

Para conectar componentes de áudio equipados com saída óptica digital (p. [10](#page-11-2)).

#### 6 **COAXIAL conector**

Para conectar componentes de áudio equipados com saída coaxial digital (p. [10](#page-11-2)).

#### 7 **CD conectores**

Para conectar a um tocador de CD (p. [10\)](#page-11-2).

#### 8 **LINE 1-3 conectores**

Para conectar componentes de áudio analógico (p. [10](#page-11-2)).

#### 9 **SPEAKERS terminais**

Usado para conectar alto-falantes (p. [11](#page-12-1)).

### 0 **VOLTAGE SELECTOR (Apenas para Geral e Brasil modelos)**

**INTRODUÇÃO INTRODUÇÃO**

## <span id="page-9-0"></span>*Controle remoto*

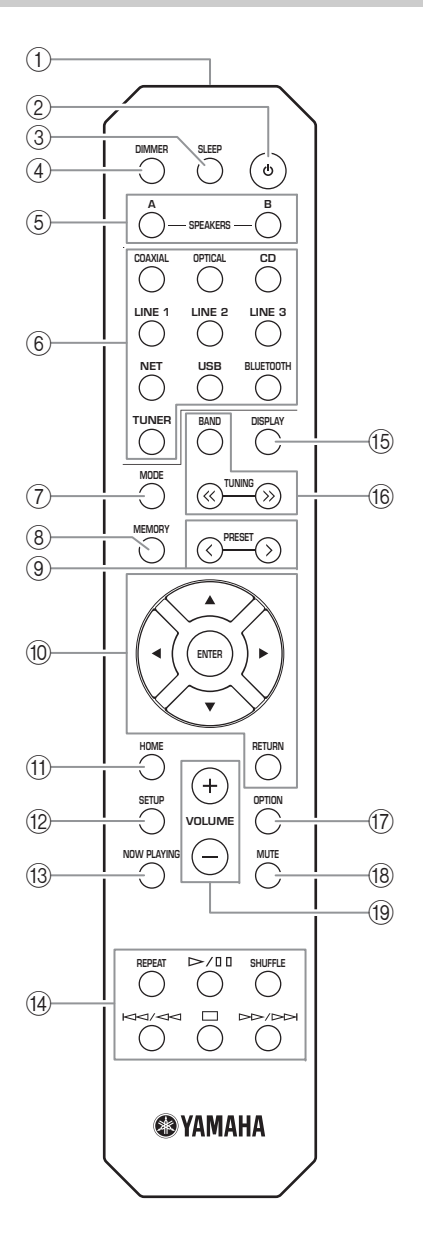

- 1 **Transmissor de sinais infravermelhos** Envia sinais infravermelhos.
- 2 **b** (alimentação) Liga/desliga (standby) a unidade.
- 3 **SLEEP**

Ajusta o timer (p. [21](#page-22-1)).

### 4 **DIMMER**

Ajusta o brilho da tela frontal. Escolha brilho entre 5 níveis pressionando a tecla repetidamente.

### <span id="page-9-1"></span>5 **SPEAKERS A/B**

Liga ou desliga os alto-falantes conectados ao SPEAKERS A e/ou SPEAKERS B terminais no painel traseiro desta unidade cada vez que o botão correspondente é pressionado.

#### 6 **Teclas seletoras de entrada**

Seleciona fonte de entrada que deseja ouvir.

#### $\geq 0$

 NET botão é para fonte de rede. Pressione repetidamente para selecionar uma fonte de rede desejada.

#### 7 **MODE**

Define o modo de recepção FM para estéreo automático ou mono (p. [22](#page-23-4)).

#### 8 **MEMORY**

Registra a estação de rádio atual como um preset quando TUNER é selecionado como fonte de entrada (p. [23](#page-24-0)).

Registra a música atual ou a estação streaming como um preset quando NET, USB são selecionados como fonte de entrada (p. [34](#page-35-3)).

### **9 PRESET**  $\langle 1 \rangle$

Chama uma estação de rádio programada (p. [24](#page-25-0)) ou música/estação de streaming (p. [34](#page-35-3)).

#### 0 **Teclas de operação de menu**

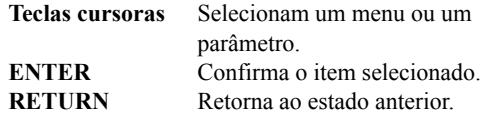

#### **TD HOME**

Move-se nível superior ao selecionar arquivos de música, pastas, etc.

#### B **SETUP**

Mostra o "SETUP" menu (p. [36\)](#page-37-2).

#### **(3) NOW PLAYING**

Exibe informações da música ao selecionar arquivos de música, pastas, etc.

#### D **Reprodução teclas**

Vamos reproduzir e executar outras operações de fontes de rede, *Bluetooth* dispositivos e dispositivos USB.

#### *Observação*

A Yamaha não garante a operação de todos *Bluetooth*<sup>e</sup> dispositivos USB.

#### E **DISPLAY**

Seleciona as informações exibidas na tela frontal (p. [20](#page-21-4)).

#### $6$  **Teclas de rádio**

Operando o rádio.

#### **BAND**

 Define a banda sintonizada de rádio quando TUNER está selecionado como fonte de entrada (p. [22](#page-23-3)). **TUNING**  $\langle \langle \rangle \rangle$  Define a frequência sintonizada (p. [22](#page-23-5)) quando TUNER está selecionado como fonte de

# G **OPTION**

<span id="page-10-0"></span>Mostra o "OPTION" menu (p. [35](#page-36-3)).

#### **(18) MUTE**

Desliga a saída de áudio.

#### I **VOLUME +/–**

Aumenta ou diminui o nível de saída de som.

entrada.

#### <span id="page-10-2"></span>■**Instalando pilhas**

Troque todas as pilhas se você observar que a faixa de alcance do controle remoto diminuiu. Limpe o compartimento antes de colocar pilhas novas.

#### <span id="page-10-1"></span>■**Alcance operacional**

Aponte o controle remoto para o sensor de controle remoto na unidade e permaneça dentro do alcance de operação indicado abaixo. A área entre o controle remoto e esta unidade deve estar livre de obstáculos grandes.

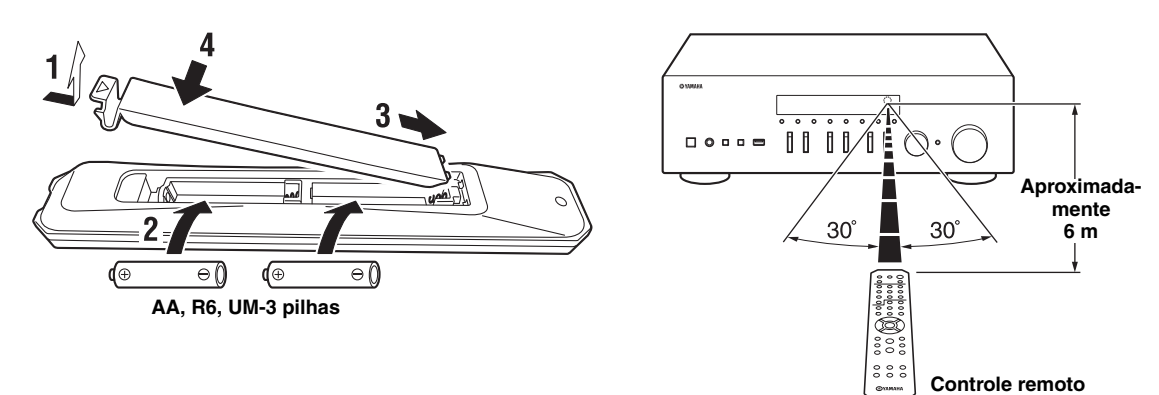

#### *CUIDADO*

- •Tenha cuidado e não derrube o controle remoto.
- •Se as pilhas se esgotarem, retire-as imediatamente do controle remoto para evitar uma explosão ou vazamento do ácido.
- • Se você encontrar pilhas vazantes, elimine as pilhas imediatamente, tomando cuidado para não tocar no material vazado. Se o material vazado entrar em contato com sua pele ou entrar nos seus olhos ou boca, lave a parte afetada imediatamente e procure um médico. Limpe o compartimento das pilhas completamente antes de instalar pilhas novas.
- •Não use pilhas velhas junto com novas. Isso pode encurtar a vida das pilhas novas ou provocar um vazamento das pilhas velhas.
- • Não use pilhas de tipos diferentes (como pilhas alcalinas com pilhas de manganês) juntas. Pilhas que se parecem iguais podem ter uma especificação diferente.
- •Descarte as pilhas de acordo com os regulamentos regionais.
- •Mantenha as pilhas em um local fora do alcance das crianças.
- Pilhas podem ser perigoso se uma criança coloca-las em sua boca.
- • Se você não planejar usar a unidade durante um longo período de tempo, retire as pilhas. Caso contrário, as pilhas se desgastarão, resultando possivelmente no vazamento do líquido das pilhas, o que poderá danificar a unidade.

## <span id="page-11-2"></span>**Conexões**

<span id="page-11-1"></span><span id="page-11-0"></span>Certifique-se de conectar L (esquerda) á L, R (direita) á R, "+" á "+" e "–" á "–". Se as conexões são defeituosas, nenhum som será emitido pelos alto-falantes e se a polaridade das ligações dos alto-falantes está incorreta, o som não será natural e sem graves. Consulte o manual do proprietário para cada um de seus componentes. Certifique-se de usar RCA cabos para conectar componentes de áudio.

#### *CUIDADO*

- • Não ligue a unidade ou outros componentes para a alimentação até que todas as conexões entre os componentes estejam completos.
- •Não deixe fios desencapados se tocarem ou á qualquer parte de metal desta unidade. Isso pode danificar a unidade e/ ou alto-falantes.

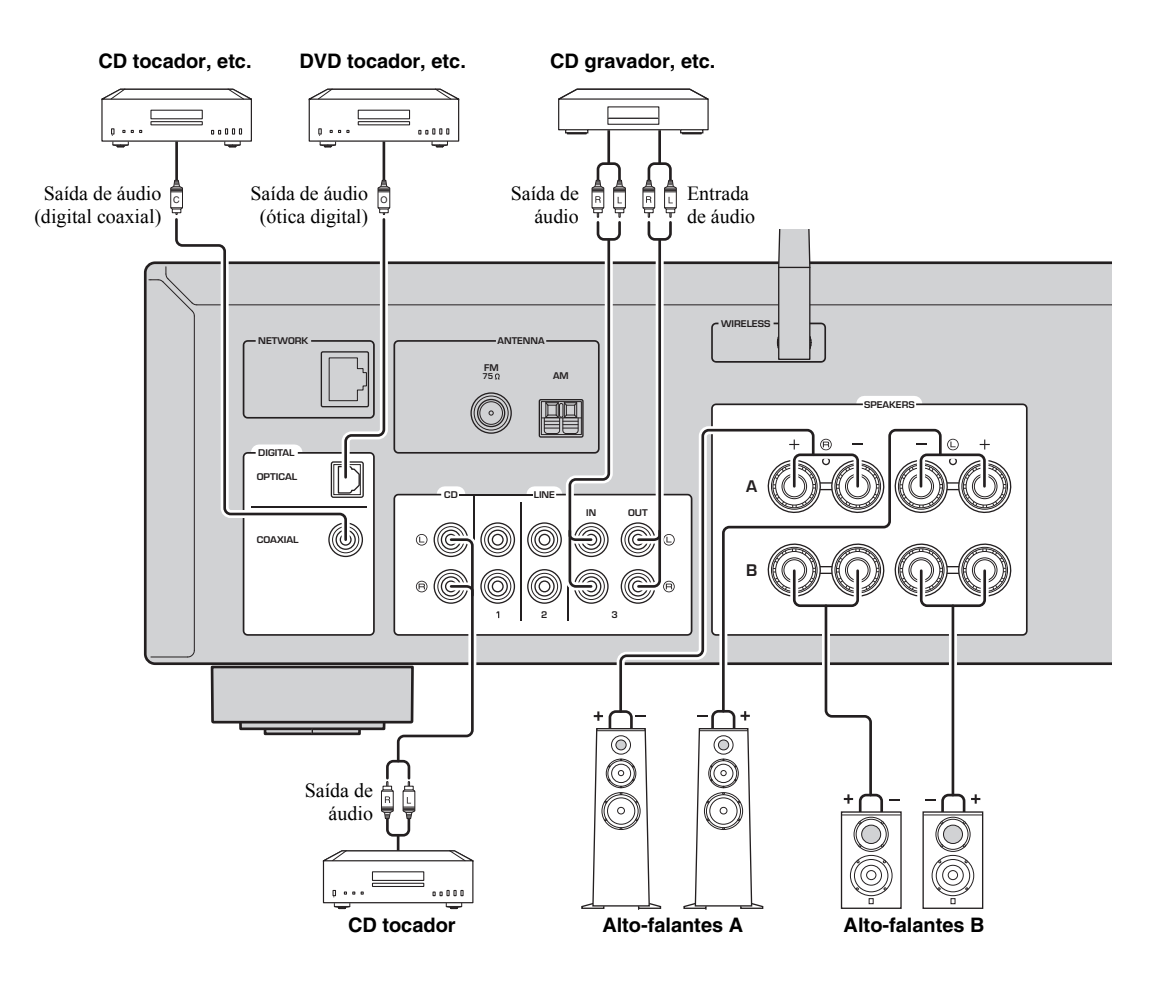

Apenas os sinais PCM podem ser entrada para os conectores digitais (OPTICAL/COAXIAL) desta unidade.

#### *Observação*

Não enrole os cabos de áudio e cabos dos alto-falantes em conjunto com o cabo de alimentação. Fazendo isso poderá gerar barulho.

## <span id="page-12-1"></span><span id="page-12-0"></span>*Conectando os alto-falantes*

### <span id="page-12-3"></span>**Conexão dos cabos dos alto-falantes**

- aDesencape cerca de 10 mm do isolamento das extremidades dos cabos dos alto-falantes e em seguida torça os fios desencapados do cabo firmemente juntos.
- bAfrouxe o terminal de alto-falante.
- cInsira os fios desencapados do cabo na abertura no lado (direita superior ou esquerda inferior) do terminal.
- dAperte o terminal.

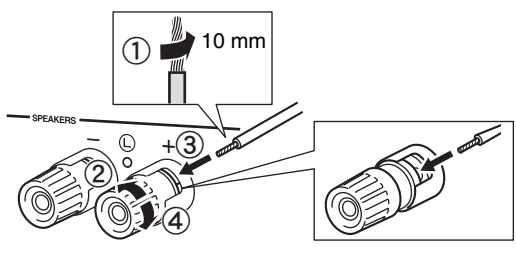

**Vermelho: positivo (+) Preto: negativo (–)**

### ■ **Conexão via plugue banana (Apenas para América do Norte, Austrália, Geral e Brasil modelos)**

Aperte o botão e em seguida insira o plugue banana na extremidade do terminal correspondente.

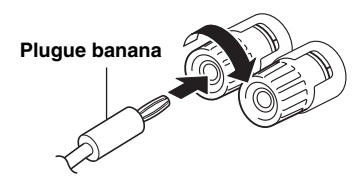

#### *Observação*

Ao inserir os cabos de alto-falante nos terminais de alto-falante, insira somente os fios expostos. Se cabo isolado é inserido, a conexão pode ser pobre e som não pode ser ouvido.

### *CUIDADO*

<span id="page-12-2"></span>Ligue os alto-falantes com uma impedância como mostrado abaixo. Se ligar alto-falantes com excessiva baixa impedância, esta unidade pode superaquecer.

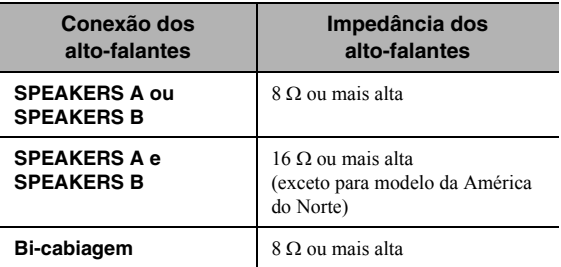

### ■ **Conexão bi-fio**

Conexão bi-fio separa o woofer da seção midrange e tweeter combinados. Um alto-falante compatível bi-fio tem quatro terminais de ligação. Estes dois conjuntos de terminais permitem que o alto-falante seja dividido em duas seções independentes. Com estas ligações, os controladores de frequência médias e altas estão ligadas a um conjunto de terminais e à drivers de baixa frequência para outro conjunto de terminais.

#### **Esta unidade**

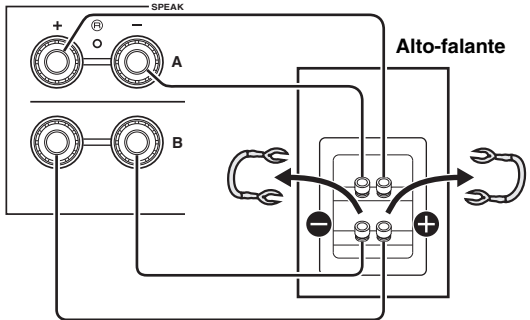

Ligue o outro alto-falante para o outro conjunto de terminais da mesma forma.

### *Observação*

Ao fazer ligações bi-fio, remova as pontes de triagem ou cabos no alto-falante. Consulte os manuais de instruções dos alto-falantes para mais informações.

#### $\leq \leq$

Para usar as ligações bi-fio, pressione SPEAKERS A e SPEAKERS B ([p. 8](#page-9-1)) para que ambos os indicadores de altofalante ("SP A" e "SP B") acendam no visor frontal.

## <span id="page-13-4"></span><span id="page-13-0"></span>*Conexão de antenas FM/AM*

Conecte as antenas FM/AM fornecidas com a unidade. Fixe a extremidade da antena FM em uma parede e coloque a antena AM.

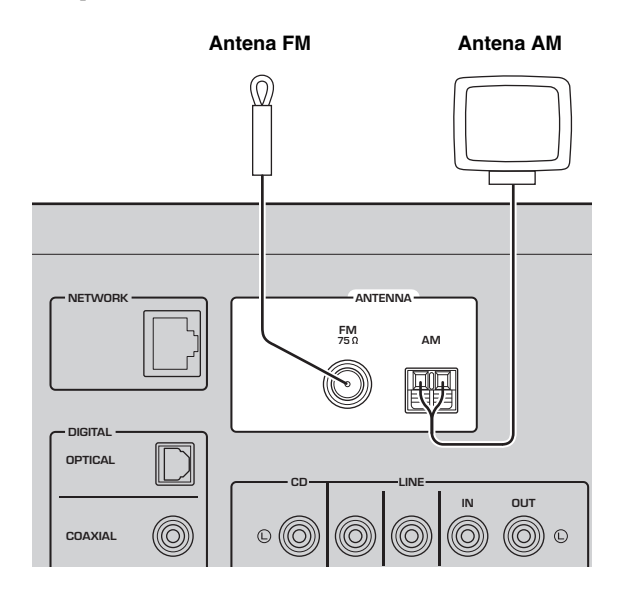

#### *Observações*

- Se você tiver má qualidade de recepção, instale uma antena externa.
- Desenrole apenas o comprimento do cabo necessário desde o corpo da antena AM.
- Os fios da antena AM não têm polaridade.

■**Montagem da antena AM fornecida**

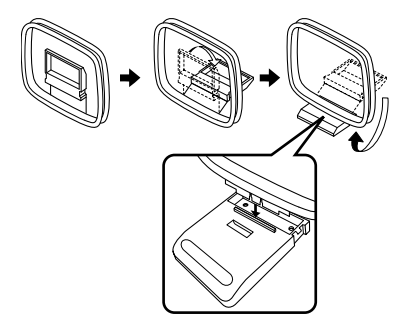

■**Ligando os fios ad antena AM**

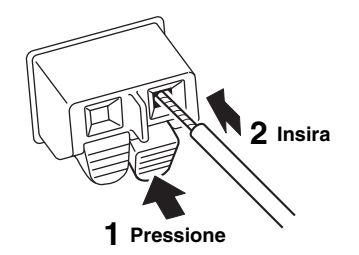

## <span id="page-13-3"></span><span id="page-13-1"></span>*Conectando um cabo de rede*

Conecte a unidade ao seu roteador com um cabo de rede STP disponível no comércio (cabo direto de classificação CAT-5 ou superior).

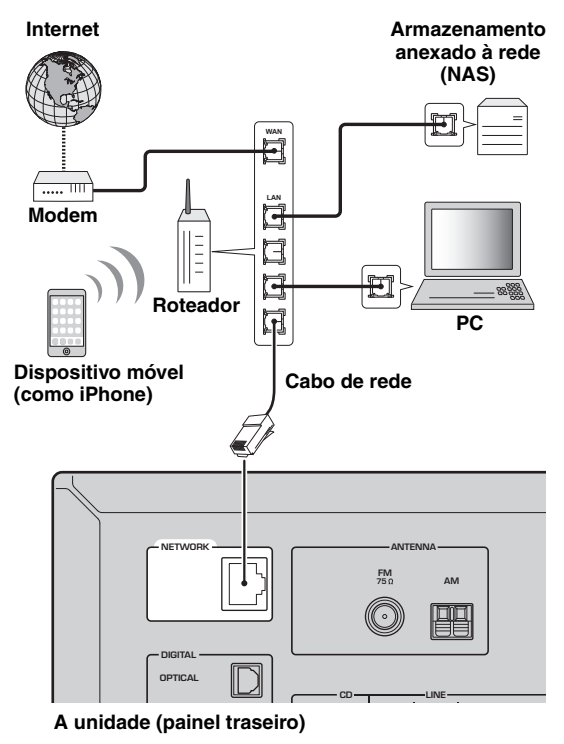

## <span id="page-13-5"></span><span id="page-13-2"></span>*Preparação da antena sem fio*

Se conectar a unidade sem fio, erguer a antena sem fio. Para obter informações sobre como conectar a unidade a uma rede sem fio, veja ["Conectando a uma rede"](#page-15-0) ([p. 14\)](#page-15-0).

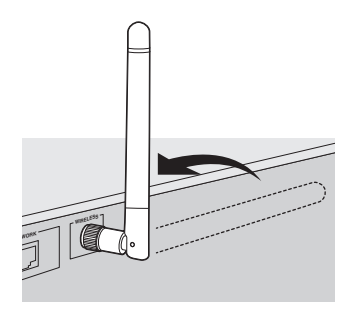

*Observação*

Não aplique uma força excessiva na antena sem fio. Fazendo isso poderá danificá-la.

## <span id="page-14-2"></span><span id="page-14-0"></span>*Conectando o cabo de força*

Conecte o cabo de alimentação a uma tomada de parede CA após todas as outras conexões estiverem completas.

#### *CUIDADO*

Apenas para Geral e Brasil modelos:

Antes de ligar o cabo de alimentação, certifique-se de ajustar VOLTAGE SELECTOR esta unidade de acordo com a tensão local. Ajuste indevido de VOLTAGE SELECTOR pode causar incêndio e danos a esta unidade.

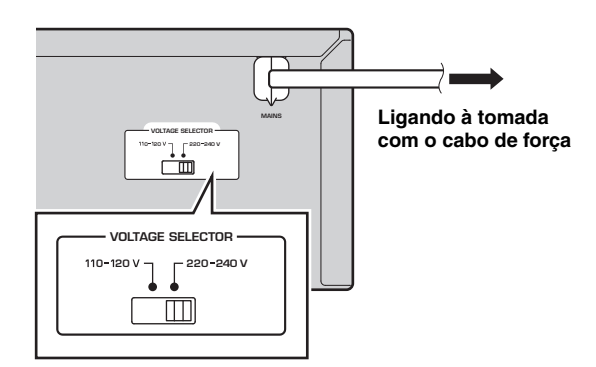

## <span id="page-14-1"></span>*Ligando a unidade*

Pressione  $\Phi$  (alimentação) para ligar a unidade.

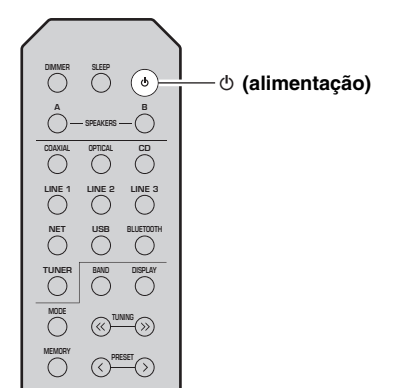

## **Conectando a uma rede**

<span id="page-15-0"></span>Há vários métodos para conectar a unidade a uma rede sem fio. Selecione um método de conexão de acordo com o seu ambiente de rede.

#### *Observações*

- Algum software de segurança instalado no seu PC ou as definições de firewall de dispositivos de rede (como um roteador) podem bloquear o acesso da unidade aos dispositivos de rede ou à internet. Nestes casos, configure o software de segurança ou as definições de firewall de maneira apropriada.
- Cada servidor deve ser conectado à mesma sub-rede que a unidade.
- Para usar serviços via internet, recomendamos fortemente uma conexão de banda larga.
- Ao reproduzir uma fonte de áudio de alta resolução através da rede, recomendamos que a conexão por cabo ao router para reprodução estável.

### **WAC (Wireless Accessory Configuration)**

Se você ligar a energia para a unidade depois que você a comprou ou inicializou-a, a unidade usará automaticamente as configurações de rede do dispositivo iOS (iPhone/iPad/iPod touch) e tentará se conectar a uma rede sem fios (a menos que já esteja ligado a uma LAN com fio).

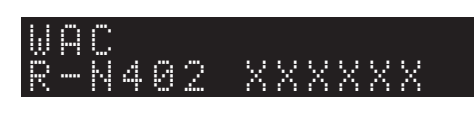

Se você tem um dispositivo iOS, siga o procedimento a partir do Passo 6 na seção ["Compartilhamento da definição de um](#page-16-0)  [dispositivo iOS" \(p. 15\)](#page-16-0). Se você pretende ligar a unidade sem fio por outro método, pressione RETURN para sair da tela atual e então vá a uma das seções abaixo.

### ■ **Conectando com o MusicCast CONTROLLER app**

Consulte o MusicCast guia de configuração para mais detalhes.

#### ■ **Conexão com um roteador sem fio (ponto de acesso)**

Conecte à rede com o método listado abaixo que corresponde ao seu ambiente.

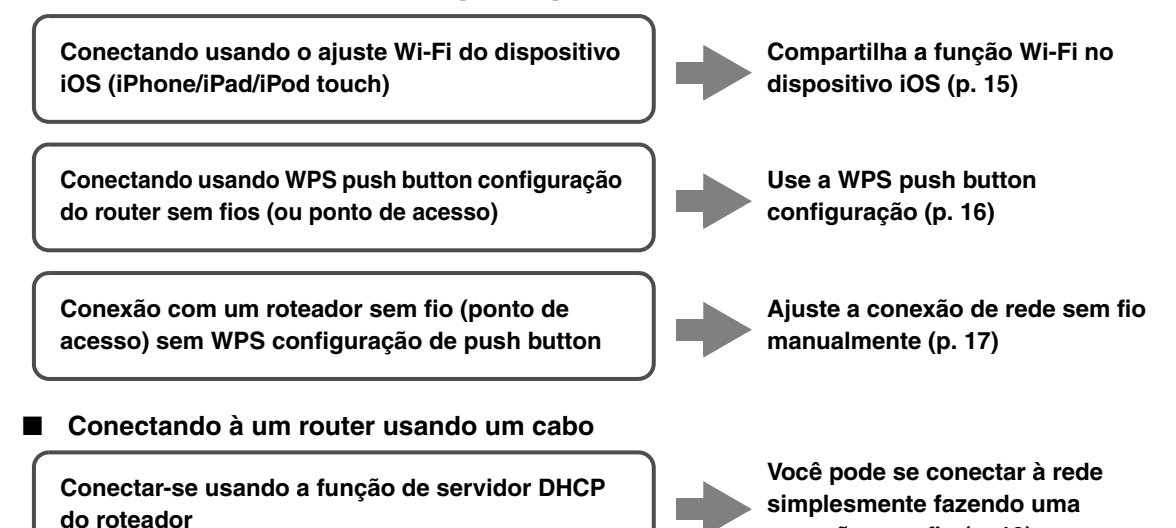

- **conexão com fio ([p. 12](#page-13-1))**
- Para obter informações sobre como definir o endereço IP e outros itens de menu, consulte [página 37](#page-38-1).
- Para alternar de uma conexão LAN sem fio para uma conexão LAN com fio, defina o "Connection" no menu de configuração "Network" a "Wired" ([p. 37](#page-38-1)).

#### ■ **Conectando sem um roteador sem fio (ponto de acesso)**

**Conectando sem fio à um dispositivo móvel (Wireless Direct)**

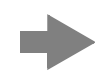

**Conectando sem fio com Wireless Direct [\(p. 18](#page-19-0))**

#### *Observação*

Quando a unidade está conectada à rede sem fio com direto, não pode se conectar a qualquer outro roteador sem fio (ponto de acesso). Para reproduzir conteúdos da Internet, conecte a unidade a uma rede com um roteador com fio ou roteador sem fio (ponto de acesso).

## <span id="page-16-1"></span><span id="page-16-0"></span>*Compartilhamento da definição de um dispositivo iOS*

Você pode configurar uma conexão sem fio facilmente aplicando as definições de conexão em dispositivos iOS (iPhone/iPad/iPod touch).

Antes de prosseguir, certifique-se de que o dispositivo iOS esteja conectado a um roteador sem fio (ponto de acesso).

#### *Observações*

- Se você executar o procedimento a seguir, todas as configurações de rede serão inicializadas.
- Essa configuração não funciona se o protocolo do seu roteador sem fio (ponto de acesso) de segurança é WEP. Neste caso use outro método de conexão.

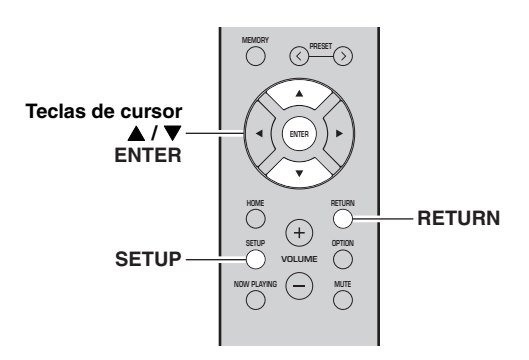

#### **1Pressione SETUP.**

**2**Use as teclas de cursor (**▲ / ▼**) para **selecionar "Network" e pressione ENTER.**

 $\geq 0$ '

Para retornar ao estado anterior, pressione RETURN.

- **3**Use as teclas de cursor (▲ / ▼) para **selecionar "Connection" e pressione ENTER.**
- **4**Use as teclas de cursor (▲ / ▼) para **selecionar "Wireless" e pressione ENTER.**

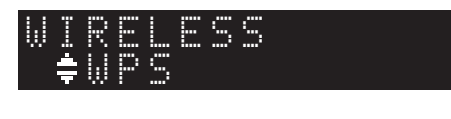

**5**Use as teclas de cursor (**▲ / ▼**) para **selecionar "Share Setting" depois pressione ENTER duas vezes.**

**6 No dispositivo iOS, selecione a unidade como o alto-falante AirPlay na tela Wi-Fi.**

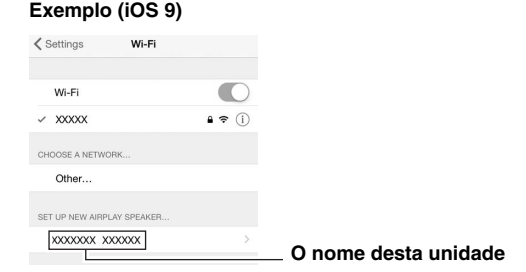

**7 Verifique se o campo "Network" está definido para a sua rede preferida e em seguida toque em "Next".**

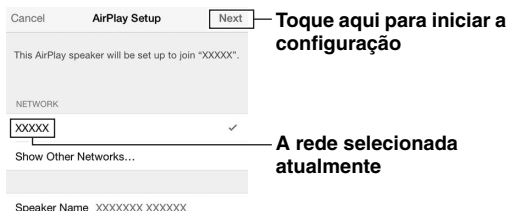

Quando o processo de compartilhamento terminar, a unidade será conectada automaticamente à rede selecionada (ponto de acesso).

Quando a configuração terminar, verifique se a unidade esta conectado a uma rede sem fio ([p. 19](#page-20-0)).

## <span id="page-17-1"></span><span id="page-17-0"></span>*Usando a WPS push button configuração*

Você pode configurar uma conexão sem fio facilmente apertando o WPS botão.

### *Observação*

Esta configuração não funcionará se o método de segurança do seu roteador sem fio (ponto de acesso) for WEP. Neste caso use outro método de conexão.

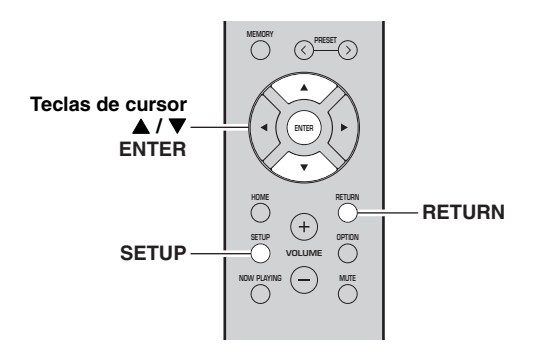

- **1Pressione SETUP.**
- **2**Use as teclas de cursor (**△ / ▼**) para **selecionar "Network" e pressione ENTER.**

#### $\leq 0$ '

Para retornar ao estado anterior, pressione RETURN.

- **3**Use as teclas de cursor (**△/** ▼) para **selecionar "Connection" e pressione ENTER.**
- **4**Use as teclas de cursor (**▲ / ▼**) para **selecionar "Wireless" e pressione ENTER.**

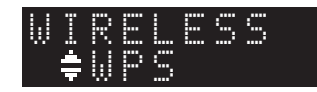

**5Pressione ENTER duas vezes.**

"Connecting" aparece na tela frontal.

**6 Pressione o WPS botão no roteador sem fio (ponto de acesso).**

Quando o processo de conexão terminar, "Completed" aparecerá na tela frontal. Quando a configuração terminar, verifique se a unidade esta conectado a uma rede sem fio [\(p. 19](#page-20-0)).

Se "Not connected" aparecer, repita o procedimento a partir do passo 1 ou tente outro método de conexão.

**7Para sair do menu, pressione SETUP.**

### **Sobre WPS**

WPS (Wi-Fi Protected Setup) é um padrão estabelecido pela Aliança Wi-Fi, que permite fácil criação de uma rede doméstica sem fio.

### <span id="page-18-1"></span><span id="page-18-0"></span>*Ajuste a conexão de rede sem fio manualmente*

Antes de executar o procedimento a seguir, verifique o método de segurança e chave de segurança no roteador sem fio (ponto de acesso).

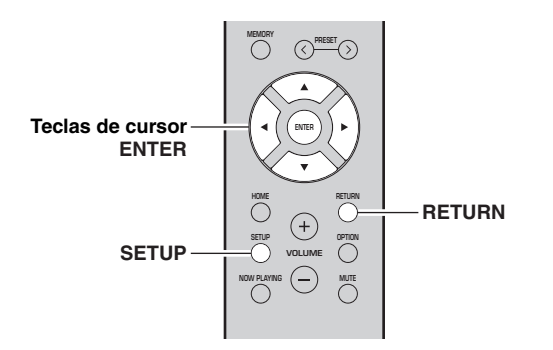

- **1Pressione SETUP.**
- **2**Use as teclas de cursor (**△ / ▼**) para **selecionar "Network " e pressione ENTER.**
- $\geq 0$

Para retornar ao estado anterior, pressione RETURN.

- **3**Use as teclas de cursor (**△/** ▼) para **selecionar "Connection" e pressione ENTER.**
- **4**Use as teclas de cursor (▲ / ▼) para **selecionar "Wireless" e pressione ENTER.**
- **5**Use as teclas de cursor (▲ / ▼) para **selecionar "ManualSetting" e pressione ENTER.**

 ¡SSIDMANUAL

**6**Use as teclas de cursor (▲ / ▼) para **selecionar "SSID" e pressione ENTER.**

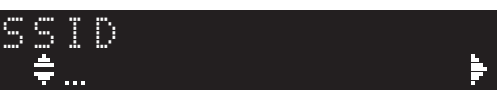

**7 Use as teclas do cursor para introduzir o SSID no roteador sem fio (ponto de acesso), e prima RETURN para o estado anterior.**

Use as teclas do cursor  $(\triangle/\blacktriangledown)$  para selecionar um caractere e as teclas do cursor  $(\triangleleft/\triangleright)$  para mover a posição de edição.

Você pode inserir/apagar um caractere, pressionando  $PREST$   $\ge$  (insira) ou PRESET  $\le$  (delete).

**8**Use as teclas de cursor (**△/** ▼) para **selecionar "Security" e pressione ENTER.**

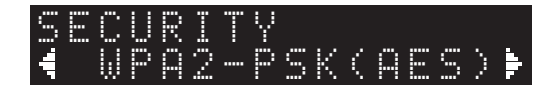

**9**Use as teclas do cursor ( $\blacktriangleleft$  / $\blacktriangleright$ ) para **selecionar o método de segurança desejada e pressione RETURN.**

#### **Ajustes**

None, WEP, WPA2-PSK (AES), Mixed Mode

#### *Observação*

Se você selecionar "None", a conexão pode ficar insegura, já que a comunicação não é criptografada.

**10 Use as teclas de cursor ( / ) para selecionar "Security Key" e pressione ENTER.**

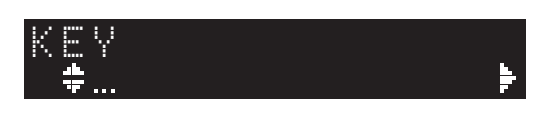

**11 Use as teclas do cursor para introduzir a senha de segurança no roteador sem fio (ponto de acesso), e prima RETURN para o estado anterior.**

Se selecionar "WEP" no Passo 9, insira quer 5 a 13 cadeia de caracteres ou 10 a 26 dígitos hexadecimais. Se você selecionar "WPA2-PSK (AES)" ou "Mixed Mode" no Passo 10, digite qualquer 8-63 cadeia de caracteres ou 64 dígitos hexadecimais. Utilize as teclas do controle remoto conforme descrito no Passo 7 para inserir a senha.

**12 Use as teclas cursoras ( / ) para selecionar "Connect [ENT]" e pressione ENTER para salvar o ajuste.**

Se "ERROR" aparecer, verifique SSID e senha no roteador sem fio (ponto de acesso) e repita a partir do Passo 6.

Se "ERROR" não aparecer, a conexão foi bemsucedida. Quando a configuração acabar, verifique se a unidade esta conectado a uma rede sem fio [\(p. 19](#page-20-0)).

**13 Para sair do menu, pressione SETUP.**

## <span id="page-19-1"></span><span id="page-19-0"></span>*Conexão direta de um dispositivo móvel à unidade (Wireless Direct)*

Usando Wireless Direct, esta unidade pode funcionar como um ponto de acesso de rede sem fio que os dispositivos móveis podem se conectar diretamente a.

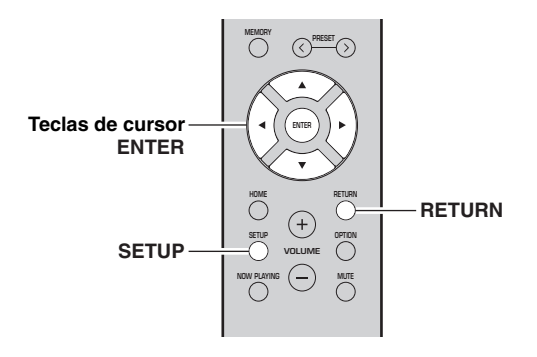

### *Observação*

Quando a unidade está conectada à rede sem fio com Wireless Direct, não pode se conectar a qualquer outro roteador sem fio (ponto de acesso). Para reproduzir conteúdos da Internet, conecte a unidade a uma rede com um roteador com fio ou roteador sem fio (ponto de acesso).

#### **1Pressione SETUP.**

- **2**Use as teclas de cursor (▲ / ▼) para **selecionar "Network" e pressione ENTER.**
- $\geq 0$

Para retornar ao estado anterior, pressione RETURN.

- **3**Use as teclas de cursor (▲ / ▼) para **selecionar "Connection" e pressione ENTER.**
- **4**Use as teclas de cursor (▲ / ▼) para **selecionar "W.Direct" e pressione ENTER.**

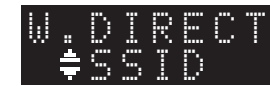

- **5 Pressione ENTER para exibir o SSID para esta unidade, e pressione RETURN para o estado anterior.**
- **6**Use as teclas de cursor (▲ / ▼) para **selecionar "Security" e pressione ENTER.**

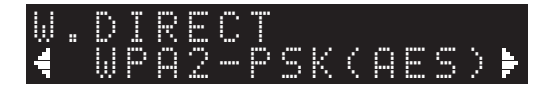

#### **7**Use as teclas cursoras ( $\blacktriangleleft$  / $\blacktriangleright$ ) para **selecionar o método de segurança desejada e pressione RETURN.**

#### **Ajustes**

None, WPA2-PSK (AES)

#### *Observação*

Se você selecionar "None", a conexão pode ficar insegura, já que a comunicação não é criptografada.

**8**Use as teclas de cursor (▲ / ▼) para **selecionar "Security Key" e pressione ENTER.**

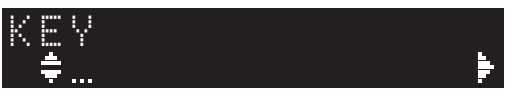

**9 Use as teclas do cursor para inserir a senha de segurança nesta unidade, e pressione RETURN para o estado anterior.**

Caso contrário, introduza uma cadeia de 8 a 63 caracteres ou 64 caracteres hexadecimais.Use as teclas do cursor  $(\triangle/\blacktriangledown)$  para selecionar um caractere e as teclas do cursor  $(\triangleleft/\blacktriangleright)$  para mover a posição de edição.

Você pode inserir/apagar um caractere, pressionando  $PRESET$   $\geq$  (insira) ou PRESET  $\leq$  (delete).

**10 Use as teclas cursoras ( / ) para selecionar "Connect [ENT]" e pressione ENTER para salvar o ajuste.**

As informações do SSID e da chave de segurança são necessárias para configurar um dispositivo móvel. Quando você selecionar a opção "SSID" no passo 5, você pode exibir o SSID configurado para esta unidade. Este SSID pode ser alterado usando as teclas cursoras.

### **11 Configure as definições de Wi-Fi de um dispositivo móvel.**

Para os detalhes sobre as definições de seu dispositivo móvel, consulte o manual de instruções do dispositivo móvel.

- (1) Ative a função Wi-Fi no dispositivo móvel.
- (2) Selecione SSID exibido no passo 10 da lista de pontos de acesso disponíveis.
- (3) Ao ser solicitado para introduzir uma senha, introduza a chave de segurança exibida no passo 9.

Se "ERROR" aparecer, verifique a senha de segurança na unidade e repita o Passo 11. Se "ERROR" não aparecer, a conexão foi bemsucedida. Quando a configuração acabar, verifique se a unidade esta conectado a uma rede sem fio ([p. 19\)](#page-20-0).

**12 Para sair do menu, pressione SETUP.**

### <span id="page-20-0"></span>*Verifique o status da conexão de rede*

Execute o seguinte procedimento para verificar a ligação desta unidade a uma rede.

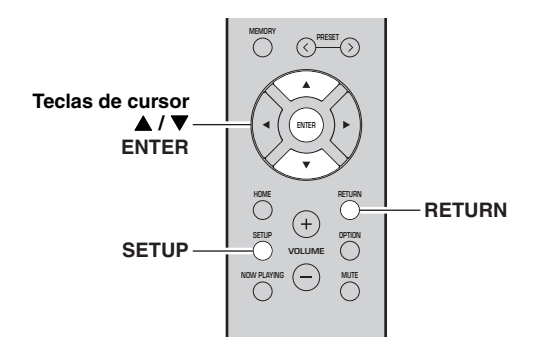

#### **1Pressione SETUP.**

**2**Use as teclas de cursor (**△ / ▼**) para **selecionar "Network" e pressione ENTER.**

#### $\geq \circ \geq$

Para retornar ao estado anterior, pressione RETURN.

- **3**Use as teclas de cursor (**△ / ▼**) para **selecionar "Information" e pressione ENTER.**
- **4**Use as teclas cursoras ( $\blacktriangle$  /  $\nabla$ ) para **selecionar "STATUS".**

 ¡ConnecSTATUS

Quando "Connect" aparecer, verifique se a unidade esta conectada a uma rede sem fio. Se "Disconnect" aparecer, reset a conexão.

**5Para sair do menu, pressione SETUP.**

## **Reprodução**

### <span id="page-21-5"></span><span id="page-21-2"></span><span id="page-21-1"></span><span id="page-21-0"></span>*Tocando uma fonte*

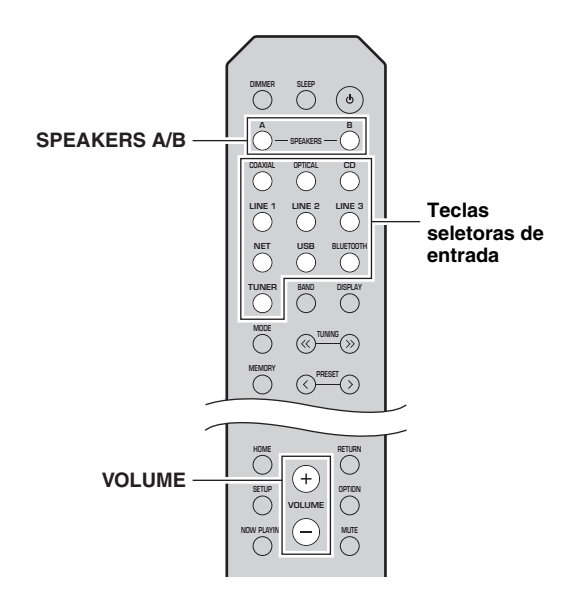

**1 Pressione uma das teclas de seleção de entrada para selecionar a fonte de entrada que você deseja ouvir.**

#### **2 Pressione SPEAKERS A e/ou SPEAKERS B para selecionar alto-falante A e/ou B.**

#### *Observações*

- Quando um conjunto de alto-falantes é conectado através de ligações bi-fio, ou quando utilizar dois conjuntos de altofalantes em simultâneo (A e B), certifique-se "SP A" e "SP B" são exibidos na tela frontal.
- Quando ouvir com fones de ouvido, desligue os alto-falantes.

#### **3Toque a fonte**

#### **4 Pressione VOLUME +/– para ajustar o nível de saída de som.**

#### ay'∠

- Você pode ajustar a qualidade tonal usando o BASS +/– e TREBLE +/– no painel frontal [\(p.](#page-6-0) 5).
- Você também pode ajustar o balanço dos alto-falantes usando a opção "Balance" no menu "SETUP"(p. [39\)](#page-40-4).

## <span id="page-21-4"></span><span id="page-21-3"></span>*Mudança das informações na tela frontal*

Quando você seleciona uma fonte de rede ou USB como fonte de entrada, você pode alternar informação de reprodução na tela frontal.

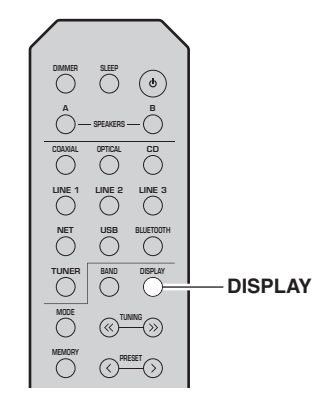

#### **1Pressione DISPLAY.**

O item exibido mudará a cada vez que você pressionar a tecla.

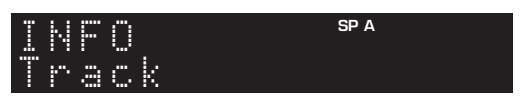

Cerca de 3 segundos mais tarde, a informação correspondente ao item exibido será exibida.

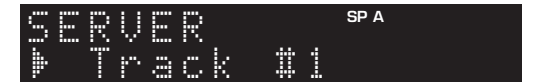

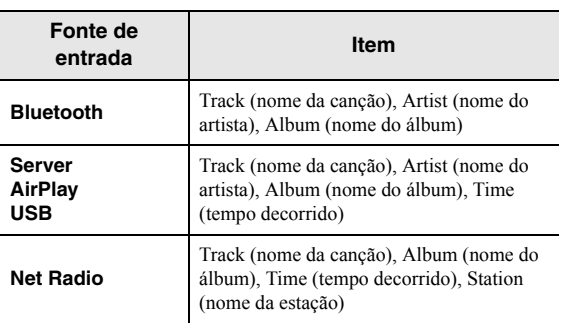

## <span id="page-22-1"></span><span id="page-22-0"></span>*Usando o timer de desligamento*

Use esse recurso para definir automaticamente a unidade para o modo de standby após um certo período de tempo. O sleep timer é útil quando você for dormir enquanto a unidade estiver tocando.

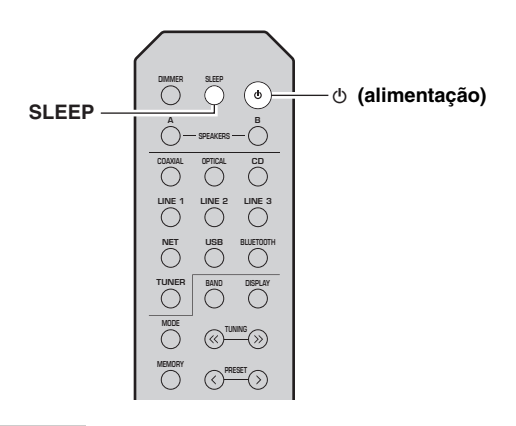

### *Observação*

O sleep timer só pode ser definido com o controlo remoto.

#### **1 Pressione SLEEP repetidamente para definir a quantidade de tempo antes que a unidade entre no modo de espera.**

Cada vez que pressionar SLEEP, a tela frontal muda como mostrado abaixo.

```
Sleep 120 min \rightarrow Sleep 90 min \rightarrow<br>Sleep Off← Sleep 30 min← Sleep 60 min←
```
O SLEEP indicador pisca enquanto ajusta a quantidade de tempo para o temporizador.

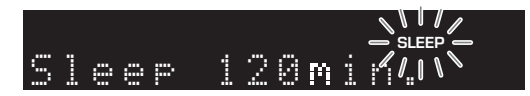

Se o desligamento automático está ligado, o SLEEP indicador na tela frontal acende.

#### $\leq \circ \leq$

- Para desligar o sleep timer ajuste "Sleep Off".
- A configuração do sleep timer também pode ser cancelada pressionando  $\Phi$  (alimentação) para colocar esta unidade no modo de espera.

## <span id="page-23-3"></span>**Audição de rádio FM/AM**

### <span id="page-23-5"></span><span id="page-23-1"></span><span id="page-23-0"></span>*FM/AM sintonização*

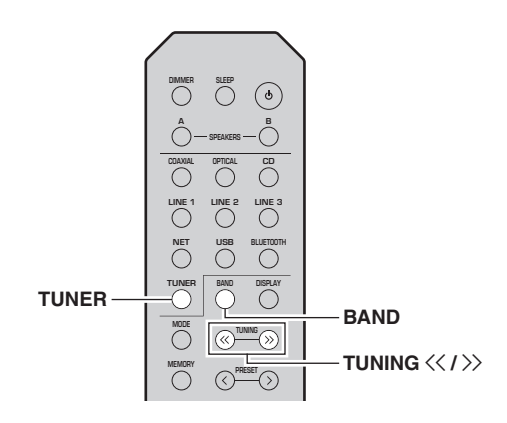

- **1 Pressione TUNER para selecionar "TUNER" como fonte de entrada.**
- **2 Pressione BAND repetidamente para selecionar uma banda (FM ou AM).**
- **3Pressione e segure TUNING**  $\langle\langle\,/\,\rangle\rangle$  **por mais de 1 segundo para sintonizar.**

Pressione  $\gg$  para sintonizar uma frequência mais alta.

Pressione  $\langle \zeta \rangle$  para sintonizar uma frequência mais baixa.

A frequência da estação recebida é mostrada na tela frontal.

Se uma transmissão está a ser recebida, o indicador "TUNED" na tela frontal acende. Se uma transmissão está a ser recebida, o indicador "STEREO" na tela frontal também acenderá.

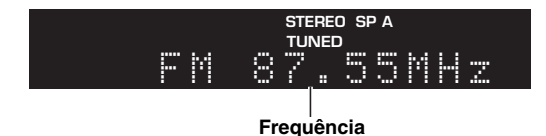

#### $\geq 0$

- Se os sinais de estação são fracos, a pesquisa de sintonia não parará na estação desejada.
- Quando a recepção do sinal para uma emissora de rádio FM estiver instável, mudar para monaural pode melhorá-la.

#### <span id="page-23-4"></span>■**Melhorando FM recepção (FM modo)**

Se o sinal da estação é fraca e a qualidade do som não é bom, ajuste o modo de recepção de FM para o modo mono para melhorar a recepção.

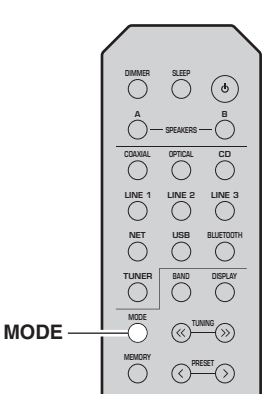

**1 Pressione MODE repetidamente para selecionar "Stereo" (modo automático estéreo) ou "Mono"(modo mono) quando esta unidade sintoniza uma estação de rádio FM.** Quando Mono for selecionado, transmissões de FM será ouvida em som mono.

#### *Observação*

O STEREO indicador na tela frontal acende-se enquanto ouve uma estação no modo estéreo ([p.](#page-7-1) 6).

### <span id="page-23-6"></span><span id="page-23-2"></span>*Usando funções predefinidas*

Você pode registrar até 40 emissoras de rádio como predefinições. Depois de ter registado estações, você pode facilmente entrar em sintoniza-las, recordando os presets. Você pode registrar automaticamente FM emissoras de rádio FM com sinais fortes. Se as FM estações que você deseja armazenar têm sinais fracos, você pode registrá-las manualmente (p. [23](#page-24-1)).

### **Registrar estações de rádio automaticamente (apenas estação FM)**

#### *Observações*

- Se uma estação estiver registada a um número de preset que já tem uma estação registada a ele, a estação previamente registrada é substituída.
- Se a estação que pretende registar tem sinal fraco, tente usar o método de sintonização manual.

 $\geq 0$ 

Estações FM registadas como presets usando o recurso automático de registo predefinido serão ouvidas em estéreo.

<span id="page-24-1"></span><span id="page-24-0"></span>■ **Registro manual de uma emissora de rádio**

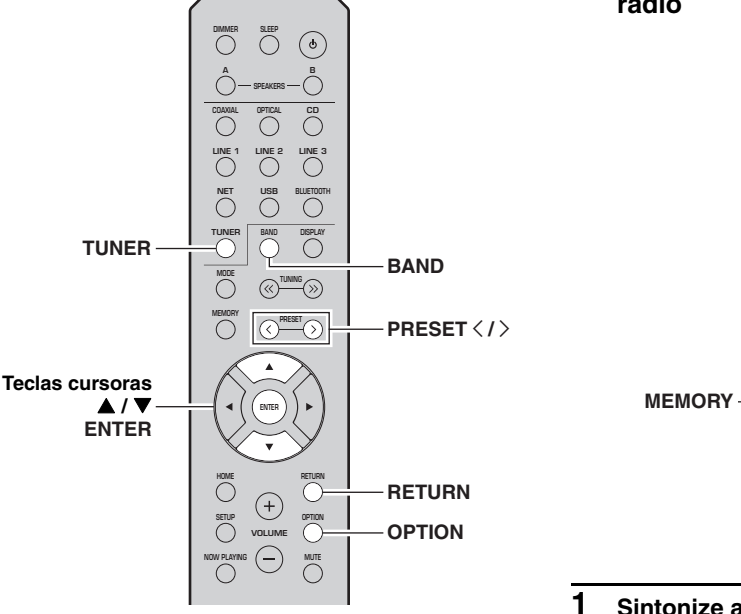

- **1 Sintonize a estação de radio desejada.**<br>
Veja "FM/AM sintonização" (p. 22).<br> **1** Pressione TUNER para selecionar "TUNER" **1 Pressione MEMORY 1 Pressione MEMORY como fonte de entrada.**
- **2 Pressione OPTION no controle remoto.** O "OPTION" menu é mostrado (p. [35](#page-36-3)).
- **3**Use as teclas cursoras (▲ / ▼) para **selecionar "Auto Preset", depois pressione ENTER.**

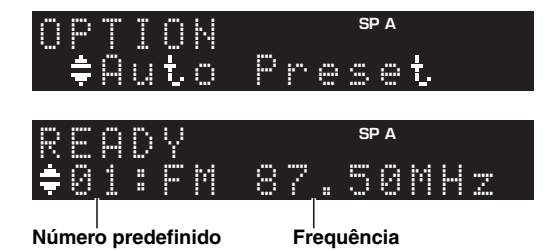

Esta unidade começa a digitalizar a faixa de FM cerca de 5 segundos depois da frequência mais baixa para cima.

Para começar a escanear, pressione ENTER.

#### $\geq 0$

- Antes da digitalização começar, você pode especificar o primeiro número de preset para ser utilizado pressionando PRESET  $\langle / \rangle$  ou teclas cursoras ( $\triangle$ / $\nabla$ ) no controle remoto.
- Para cancelar, pressione RETURN.

Quando a digitalização estiver concluída, "FINISH" é exibido e em seguida, a tela volta ao estado original.

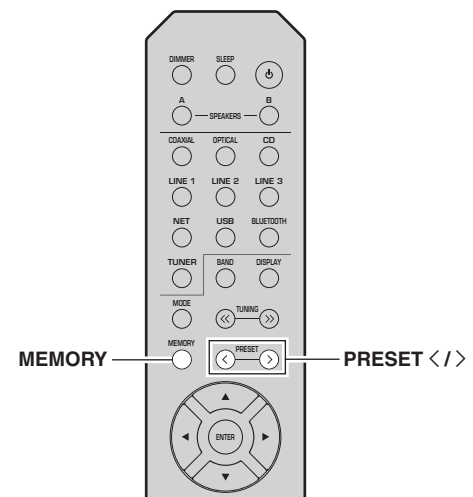

 **Sintonize a estação de radio desejada.** Veja ["FM/AM sintonização" \(p.](#page-23-1) 22).

#### **2Pressione MEMORY.**

### al's'∠

 Mantendo pressionada MEMORY por mais de 3 segundos, você pode pular os passos a seguir e registar automaticamente a estação selecionada a um número de memória vazio (I.S., o número de memória após o último número predefinido utilizado).

**3Pressione PRESET**  $\langle$  **/**  $\rangle$  **para selecionar o número de memória para o qual será registradas a estação.**

Ao selecionar um número predefinido o qual nenhuma estação estiver registrada, a mensagem "Empty" é exibida.

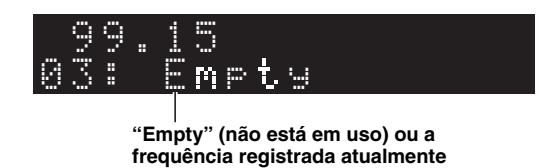

#### **4Pressione MEMORY.**

Quando o registro for concluído, a tela retorna ao estado original.

#### $\geq 0$

 Para cancelar o registo, pressione RETURN ou não execute quaisquer operações durante cerca de 30 segundos.

#### <span id="page-25-0"></span>■**Seleção de uma emissora predefinida**

Você pode chamar as estações predefinidas que você registrou usando uma predefinição de estação automática ou à estação programada manual.

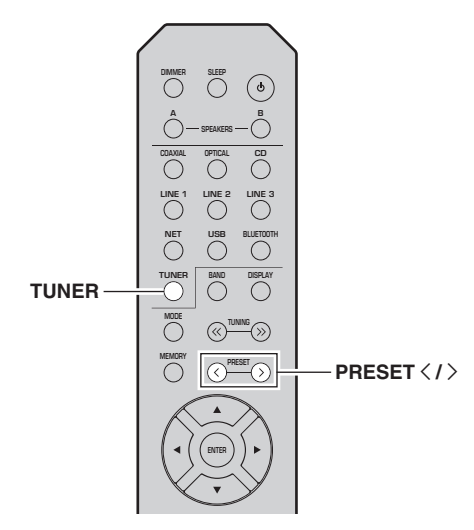

- **1 Pressione TUNER para selecionar "TUNER" como fonte de entrada.**
- **2Pressione PRESET**  $\langle$  **/**  $\rangle$  **para selecionar um número de preset.**

 $\leq 0$ 

- Preset números sem estações são ignorados.
- "No Presets" é exibido se não houver estações registradas.

### <span id="page-25-1"></span>■ **Apagando um preset de estação**

Você pode limpar as estações de rádio que estão registradas para os presets.

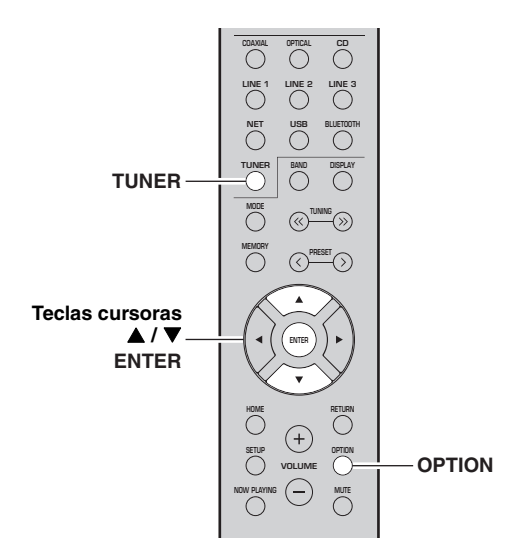

- **1 Pressione TUNER para selecionar "TUNER" como fonte de entrada.**
- **2Pressione OPTION.**
- **3**Use as teclas cursoras (▲ / ▼) para **selecionar "Clear Preset" e pressione ENTER.**

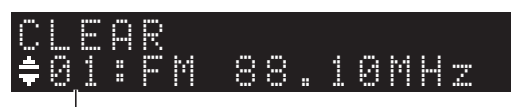

**Preset de estação a ser apagado**

**4**Use as teclas cursoras (▲ / ▼) para **selecionar um preset de estação a ser apagado e pressione ENTER.**

Se a estação programada é apagada "Cleared" aparece e, em seguida, o próximo número de memória em uso é exibida.

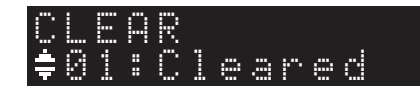

- **5 Repita o passo 4 até que todas as estações predefinidas forem apagadas.**
- **6 Para sair do "OPTION" menu, pressione OPTION.**

## <span id="page-26-3"></span>**Tocando música através do** *Bluetooth*

<span id="page-26-0"></span>Você pode reproduzir arquivos de música armazenados em um *Bluetooth* dispositivo (como o dispositivo móvel) na unidade.

Por favor, consulte também o manual do proprietário do seu *Bluetooth* dispositivo.

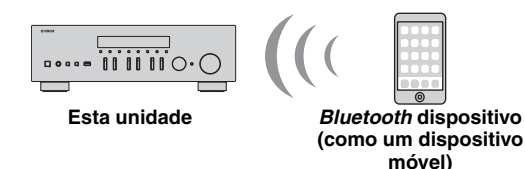

#### *Observações*

- Para usar a *Bluetooth* função, ajuste "Bluetooth" (p. [38\)](#page-39-1) no "SETUP" menu para "On".
- Um dispositivo *Bluetooth* pode não ser detectado pela unidade ou alguns recursos podem não ser compatíveis dependendo do modelo.

#### $\geq 0$

 Você pode transmitir áudio para *Bluetooth* alto-falantes ou fones de ouvido usando o aplicativo MusicCast CONTROLLER. A saída de áudio só pode ser selecionada a partir do aplicativo MusicCast CONTROLLER.

## <span id="page-26-1"></span>*Conectando um Bluetooth dispositivo (emparelhamento)*

Antes de conectar um *Bluetooth* dispositivo a unidade pela primeira vez, é necessária uma operação de emparelhamento. O emparelhamento é uma operação que regista os *Bluetooth* dispositivos uns com os outros de antemão. Uma vez que o emparelhamento foi concluído, reconexão posterior será fácil mesmo após que a *Bluetooth* ligação for desligada.

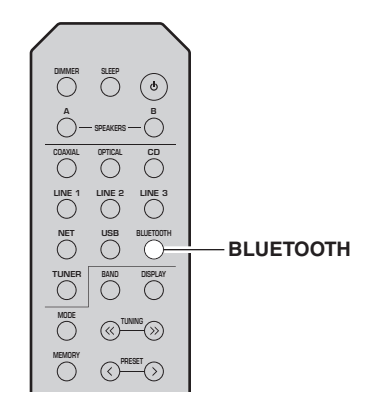

#### **1 Pressione BLUETOOTH para selecionar "Bluetooth" como fonte de entrada.**

Se outro *Bluetooth* dispositivo já está ligado, desligue <sup>a</sup>*Bluetooth* conexão antes de executar uma operação de emparelhamento.

- **2 Ligue a** *Bluetooth* **função do** *Bluetooth* **dispositivo.**
- **3 No** *Bluetooth* **dispositivo, selecione o nome do modelo do dispositivo na lista de dispositivos disponíveis.**

Após o emparelhamento ser concluído e a unidade estiver conectada ao *Bluetooth* dispositivo, "Connected" aparece na tela, e *Bluetooth* indicador acende-se.

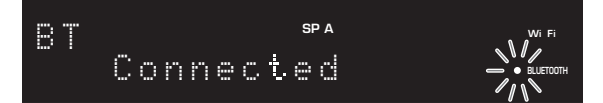

#### $\leq \circ \leq$

Complete um procedimento de emparelhamento dentro de 5 minutos.

## <span id="page-26-2"></span>*Reproduzindo Bluetooth conteúdos de dispositivos*

Ligue um dispositivo *Bluetooth* emparelhado e inicie a reprodução. Primeiro verifique o seguinte:

- •Emparelhamento completo.
- •*Bluetooth* função no *Bluetooth* dispositivo está ligada.

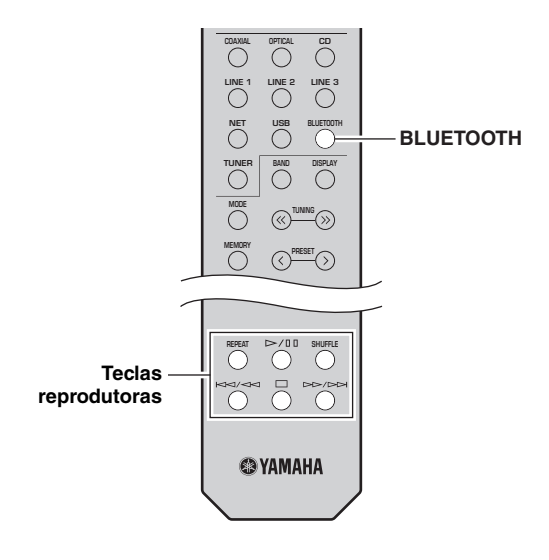

#### **1 Pressione BLUETOOTH para selecionar "Bluetooth" como fonte de entrada.**

### <sub>a</sub>y'∠

Se a unidade detectar um dispositivo *Bluetooth* conectado anteriormente, a unidade será conectada automaticamente ao *Bluetooth* dispositivo após o passo 1. Para estabelecer outra conexão *Bluetooth* , primeiro termine a conexão *Bluetooth* atual.

#### **2 Operar o** *Bluetooth* **dispositivo para estabelecer uma** *Bluetooth* **conexão.**

Escolha o nome do modelo do equipamento a partir da *Bluetooth* lista de dispositivos no seu dispositivo. Quando uma conexão é estabelecida, *Bluetooth*<sup>o</sup> indicador na tela frontal acende.

 $\geq 0$ 

 Se não for possível conectar o *Bluetooth* dispositivo, por favor realize o emparelhamento novamente [\(p.25](#page-26-0)).

#### **3 Operar o** *Bluetooth* **dispositivo para tocar música.**

 $\frac{y}{x}$ 

Você pode usar as teclas de reprodução no controle remoto para controlar a reprodução.

## <span id="page-27-1"></span><span id="page-27-0"></span>*Desconectando a Bluetooth conexão*

Siga um dos procedimentos abaixo para desconectar uma *Bluetooth* conexão.

- •Desligue a *Bluetooth* função no *Bluetooth* dispositivo.
- • Mantenha BLUETOOTH pressionado no controle remoto durante 3 segundos.
- • Selecione "Disconnect" no "Audio Receive" (p. [38](#page-39-2)) no "SETUP" menu, depois pressione ENTER.

#### *Bluetooth*

• *Bluetooth* é uma tecnologia para comunicações sem fio entre dispositivos dentro de uma área de aproximadamente 10 metros que emprega uma banda de frequência de 2,4 GHz e que pode ser usada sem uma licença.

#### **Manuseio de** *Bluetooth* **comunicações**

- A banda de 2,4 GHz usada por dispositivos compatíveis com *Bluetooth* é uma banda de rádio compartilhada por muitos tipos de equipamentos. Embora os dispositivos compatíveis com *Bluetooth* usem uma tecnologia que minimiza a influência de outros componentes que usam a mesma banda de rádio, tal influência pode reduzir a velocidade ou a distância de comunicações e, em alguns casos, pode causar interrupções da comunicação.
- A velocidade de transferência de sinais e a distância na qual é possível realizar as comunicações diferem de acordo com a distância entre os dispositivos de comunicação, a presença de obstáculos, condições das ondas de rádio e o tipo de equipamentos.
- A Yamaha não garante todas as conexões sem fio entre esta unidade e dispositivos compatíveis com a *Bluetooth* função.

## <span id="page-28-2"></span><span id="page-28-0"></span>**Reprodução de música armazenada em servidores de mídia (PC/NAS)**

Você pode reproduzir arquivos de música armazenados no seu PC ou dispositivo NAS compatível com DLNA na unidade.

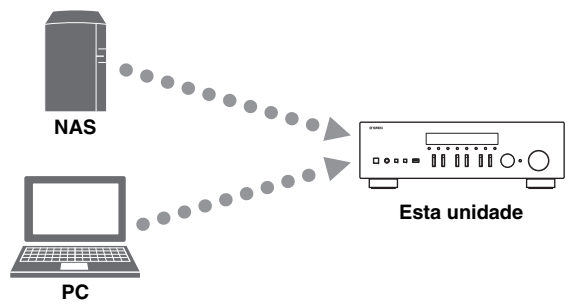

#### *Observações*

- Para usar esta função, a unidade e o seu PC/NAS devem estar conectados ao mesmo roteador (p. [12](#page-13-3)). Você pode verificar se os parâmetros de rede (como o endereço IP) estão atribuídos adequadamente com a unidade ["Information" \(p.](#page-38-2) 37) no "SETUP" menu.
- Para reproduzir arquivos de música, o software do servidor instalado no PC/NAS deve suportar os formatos de arquivo de música que deseja reproduzir.
- O áudio pode ser interrompido durante o uso de uma conexão de rede sem fio. Neste caso, use a conexão de rede com fio.
- Veja [página 47](#page-48-2) para obter informações sobre formatos de arquivos suportados.

#### ∍'๑′≥

Você pode conectar até 16 servidores de mídia a esta unidade.

## <span id="page-28-3"></span><span id="page-28-1"></span>*Ajustando o compartilhamento de mídia de arquivos de música*

Para reproduzir arquivos de música em seu computador com esta unidade, você precisa fazer a configuração de compartilhamento de mídia entre a unidade e o computador (Windows Media Player 11 ou posterior). Aqui, definindo com o Windows Media Player no Windows 7 é tomado como um exemplo.

### **Usando o Windows Media Player 12**

**1Inicie Windows Media Player 12 no seu PC.**

#### **2 Selecione "Stream", depois "Turn on media streaming...".**

O painel de controle do seu PC aparece.

#### **(Exemplo de versão em inglês)**

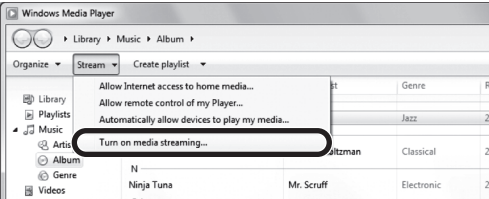

**3Clique "Turn on media streaming".**

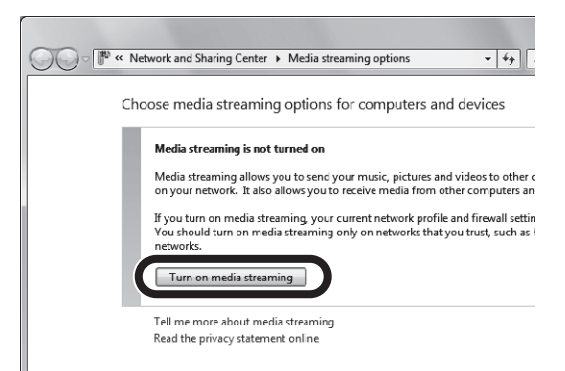

**4 Selecione "Allowed" da lista suspensa próxima ao nome do modelo da unidade.**

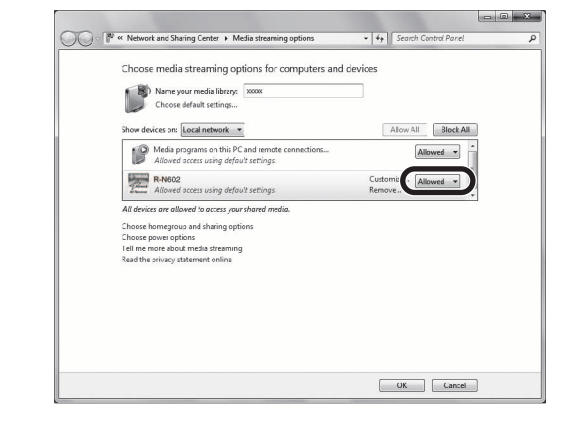

- **5Clique "OK" para sair.**
- ■**Usando o Windows Media Player 11**
- **1Inicie Windows Media Player 11 no seu PC.**
- **2Selecione "Library" depois "Media Sharing".**
- **3 Marque a "Share my media to" caixa de seleção, selecione o ícone da unidade e clique em "Allow".**
- **4Clique "OK" para sair.**

#### ■ **Quando usas um PC ou NAS com outro software de servidor DLNA instalado**

Consulte o manual de instruções para o dispositivo ou software e configure as definições de compartilhamento de mídia.

## <span id="page-29-0"></span>*Reprodução de conteúdos de música de PC*

Siga o procedimento a seguir para operar os conteúdos de música do seu PC e iniciar a reprodução.

#### *Observação*

"" (sublinhado) será exibido para caracteres não suportados pela unidade.

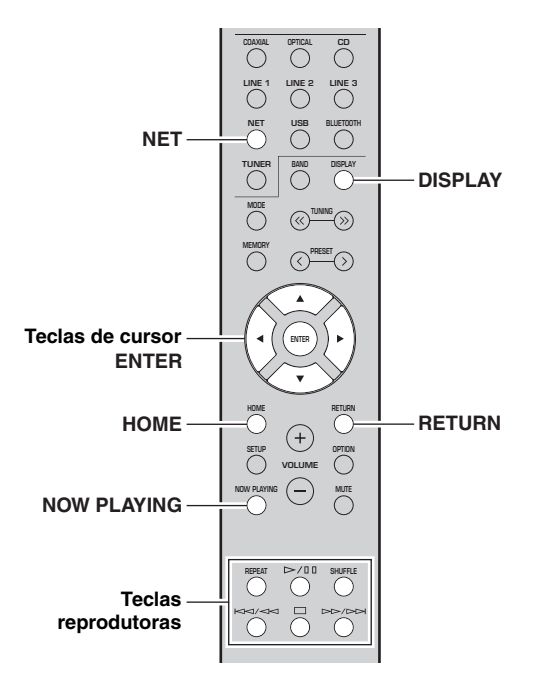

**1 Pressione NET repetidamente para selecionar "Server" como a fonte de entrada.**

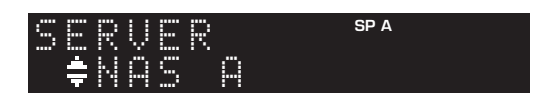

**2 Use as teclas cursoras ( / ) para selecionar um servidor de música e pressione ENTER.**

#### **3 Use as teclas cursoras para selecionar um item e pressione ENTER.**

Ao selecionar uma canção, a reprodução começará e informação de reprodução será exibida.

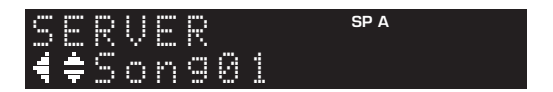

ะ'ืื้∕≃

• Se a reprodução de um arquivo de música selecionado a partir da unidade estiver em progresso no seu PC, informação sobre a reprodução será exibida.

- Você pode registrar a canção de reprodução atual como um preset (p. [34\)](#page-35-0).
- Se você pressionar o DISPLAY repetidamente, você pode alternar a informação de reprodução na tela frontal (p. [20\)](#page-21-3).

Use as seguintes teclas do controle remoto para controlar a reprodução.

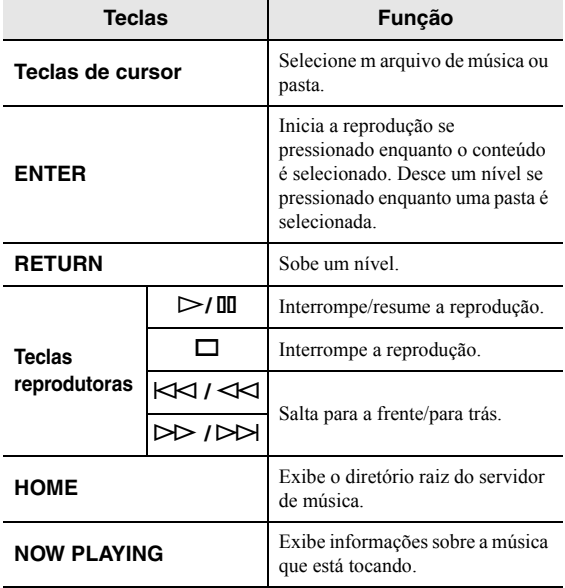

 $\geq 0$ 

Você também pode usar um DLNA-compatível Digital Media Controller (DMC) para controlar a reprodução. Para detalhes, veja ["DMC Control" \(p.](#page-38-3) 37) no "SETUP" menu.

#### ■**Repete/embaralha ajustes**

Você pode configurar as definições de reprodução aleatória/repetição para a reprodução de conteúdos de música no PC.

**1 Quando a fonte de entrada for "Server", pressione REPEAT ou SHUFFLE na tecla de reprodução várias vezes para selecionar o método de reprodução.**

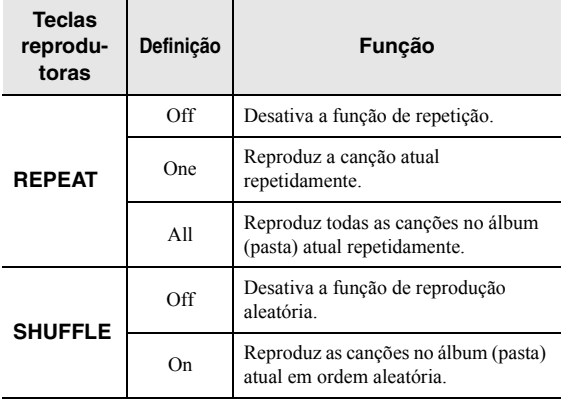

## <span id="page-30-1"></span>**Audição de rádio internet**

<span id="page-30-0"></span>Você pode ouvir emissoras de rádio internet do mundo inteiro.

#### *Observações*

- Para usar esta função, a unidade deve estar conectada à internet (p. [12](#page-13-3)). Você pode verificar se os parâmetros de rede (como o endereço IP) estão atribuídos adequadamente com a unidade em ["Information" \(p.](#page-38-2) 37) no "SETUP" menu.
- Você pode não ser capaz de receber algumas emissoras de rádio internet.
- A unidade usa o vTuner serviço de base de dados de emissoras de rádio internet.
- Este serviço pode ser descontinuado sem aviso prévio.

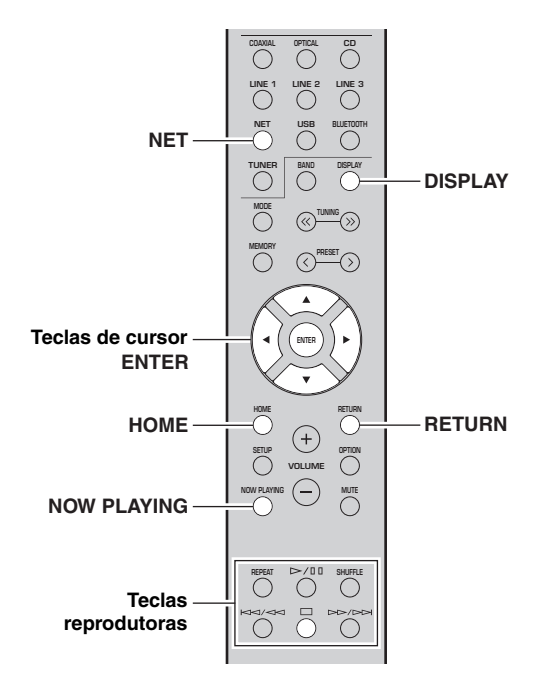

#### **1 Pressione NET repetidamente para selecionar "NetRadio" como a fonte de entrada.**

A lista da estação aparece na tela frontal.

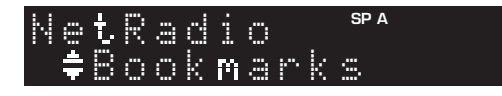

#### **2 Use as teclas cursoras para selecionar um item e pressione ENTER.**

Ao selecionar uma emissora de rádio internet, a reprodução começará e a informação de reprodução será exibida.

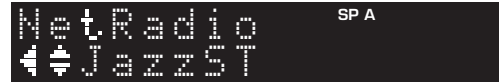

Use as seguintes teclas do controle remoto para controlar a reprodução.

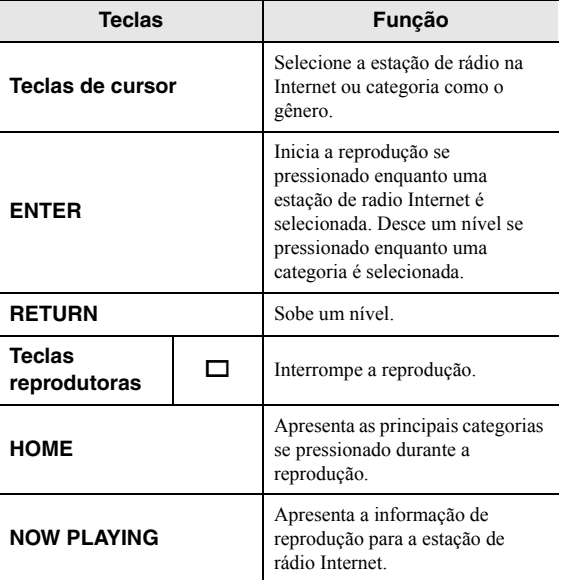

 $\geq 0$ 

- Você pode registrar a canção de reprodução atual como preset (p. [34](#page-35-0)).
- Se você pressionar o DISPLAY repetidamente, você pode alternar a informação de reprodução na tela frontal (p. [20\)](#page-21-3).
- Algumas informações podem não estar disponíveis dependendo da emissora.

**OPERAÇÃO BÁSICA** 

## <span id="page-31-0"></span>*Registro das emissoras de rádio internet favoritas (preferidas)*

Registrar suas estações de rádio Internet favoritas como "Bookmarks" permite acessar as estações a partir da pasta "Bookmarks" na tela frontal.

**1 Selecione qualquer uma das emissoras de rádio internet na unidade.**

Esta operação é necessária para registrar a emissora de rádio pela primeira vez.

#### **2Confira a ID vTuner da unidade.**

Você pode encontrar o vTuner ID no "Information" (p. [37](#page-38-1)) no "SETUP" menu.

#### **3 Acesse o vTune[r website](http://yradio.vtuner.com/)  [\(http://yradio.vtuner.com/\) com o explorador](http://yradio.vtuner.com/)  [web no seu PC e introduza a](http://yradio.vtuner.com/) vTuner ID.**

**Você pode mudar o idioma.**

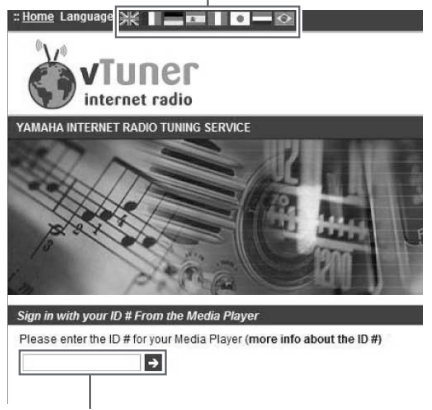

**Introduza a ID vTuner nesta área.**

#### $\geq 0$

 Para usar este recurso, você precisa criar sua conta pessoal. Crie uma conta usando o seu endereço de e-mail.

#### **4 Registre as suas emissoras de rádio favoritas.**

Clique no "Add" ícone (❤+) próximo ao nome da estação.

 $\leq \phi'$ 

Para remover a emissora da pasta "Bookmarks", selecione "Bookmarks" na tela inicial e em seguida clique no "Remove" ícone (❤–) próximo ao nome da emissora.

## <span id="page-32-2"></span>**Reprodução de música com AirPlay**

<span id="page-32-0"></span>A função AirPlay permite que você reproduza música de iPhone/iPad/iPod touch/iTunes na unidade através de uma rede.

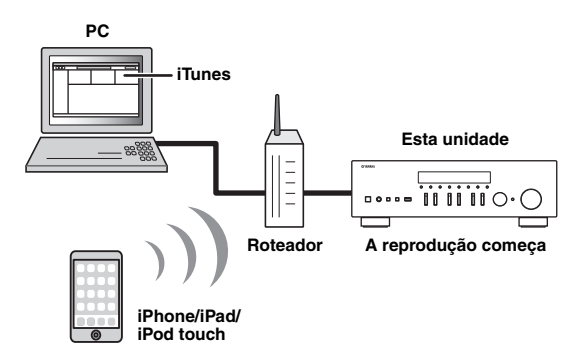

### *Observações*

- Este seção descreve tanto o "iPhone", "iPad" e "iPod touch" como "iPod".
- Para usar esta função, a unidade e o seu PC ou iPod devem estar conectados ao mesmo roteador (p. [12](#page-13-3)). Você pode verificar se os parâmetros de rede (como o endereço IP) estão atribuídos adequadamente a unidade em ["Information" \(p.](#page-38-2) 37) no "SETUP" menu.

AirPlay funciona com iPhone, iPad e iPod touch com iOS 4.3.3 ou posterior, Mac com OS X Mountain Lion ou posterior e PC com iTunes 10.2.2 ou posterior. (Em Junho de 2016)

## <span id="page-32-1"></span>*Reprodução de conteúdos de música de iTunes/iPod*

Siga o procedimento a seguir para reproduzir conteúdos de música de iTunes/iPod na unidade.

**1 Ligue a unidade e inicie iTunes no PC ou exiba a tela de reprodução no iPod.**

Se o iTunes/iPod reconhecer a unidade, o AirPlay ícone ( $\Box$ ) aparecerá.

 $\geq 0$ 

 Para iPods usando iOS 7/iOS 8/iOS 9, ícone AirPlay é exibido no Centro de Controle. Para acessar o Centro de Controle, deslize para cima a partir da parte inferior da tela.

#### **iTunes (exemplo) iOS 7/iOS 8/iOS 9 (exemplo)**

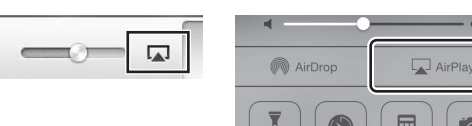

### *Observação*

Se o ícone não aparecer, verifique se a unidade e o PC/iPod estão conectados ao roteador corretamente.

**2 No iTunes/iPod, clique (toque) no AirPlay ícone e selecione a unidade (nome de rede da unidade) como o dispositivo de saída de áudio.**

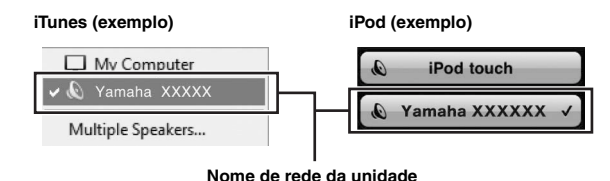

#### **3Selecione uma canção e inicie a reprodução.**

A unidade seleciona "AirPlay" automaticamente para a fonte de entrada e inicia a reprodução. Informação sobre reprodução é exibida na tela frontal.

 $\geq 0$ 

- Se você pressionar o DISPLAY repetidamente, você pode alternar a informação de reprodução na tela frontal (p. [20\)](#page-21-3).
- Você pode ligar a unidade automaticamente ao iniciar a reprodução no iTunes ou iPod ajustando ["Standby \(Network](#page-39-3)  [Standby\)" \(p.](#page-39-3) 38) no "SETUP" menu para "On".
- Você pode editar o nome de rede (nome da unidade na rede) exibido no iTunes/iPod em ["Network Name" \(p.](#page-39-4) 38) no "SETUP" menu.
- Você pode ajustar o volume da unidade a partir do iTunes/iPod durante a reprodução.

### *CUIDADO*

Ao usar os controles do iTunes/iPod para ajustar o volume, ele pode ficar inesperadamente alto. Isso poderia resultar em danos à unidade ou aos alto-falantes. Se o volume aumentar repentinamente durante a reprodução, interrompa- a no iTunes/iPod imediatamente.

Use as seguintes teclas do controle remoto para controlar a reprodução.

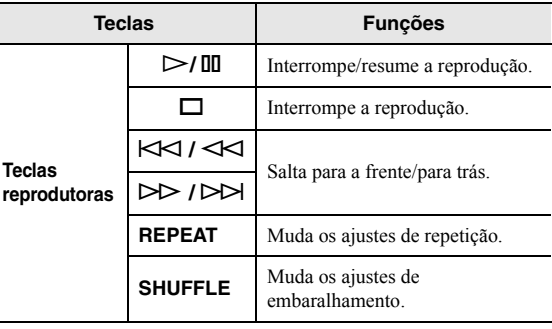

## <span id="page-33-3"></span><span id="page-33-0"></span>**Reprodução de música armazenada em um dispositivo de armazenamento USB**

Você pode reproduzir arquivos de música armazenados em um dispositivo de armazenamento USB na unidade. Veja os manuais de instruções para o dispositivo de armazenamento USB para mais informações.

#### *Observações*

- Não conecte dispositivos que não sejam dispositivos de armazenamento em massa USB (como carregadores USB ou concentradores hub USB), PCs, leitores de cartões, HDDs externos, etc.
- Alguns recursos podem não ser compatíveis, dependendo do modelo ou fabricante do dispositivo de armazenamento USB.
- Veja [página 47](#page-48-2) para obter informações sobre formatos de arquivos suportados.

## <span id="page-33-1"></span>*Conexão de um dispositivo de armazenamento USB*

**1 Conecte o dispositivo de armazenamento USB ao USB conector.**

**Esta unidade (frente)**  $\bar{\mathbf{c}}$  $\overline{\mathbf{o}}$ **PHONESSPEAKERS** $\Box$ q **<sup>A</sup>**同 **Dispositivo de armazenamento USBSP A**USB

### <span id="page-33-2"></span>*Reprodução de conteúdos de um dispositivo de armazenamento USB*

Siga o procedimento a seguir para operar os conteúdos do dispositivo de armazenamento USB e iniciar a reprodução.

### *Observação*

" " (sublinhado) será exibido para caracteres não suportados pela unidade.

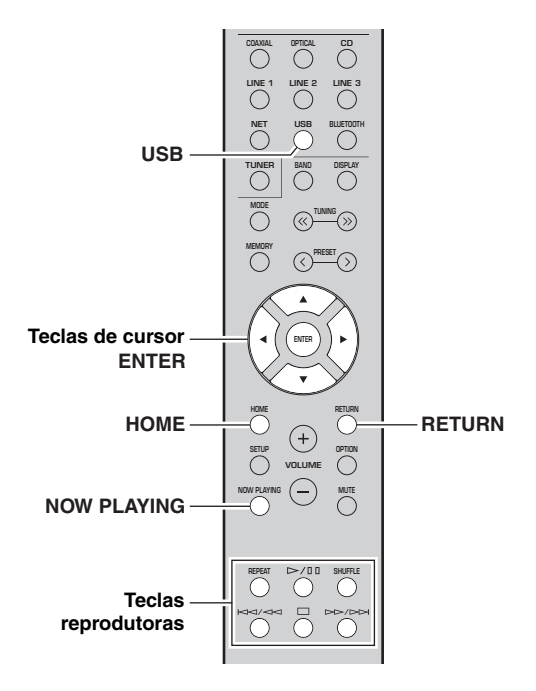

**1 Pressione USB para selecionar "USB" como a fonte de entrada.**

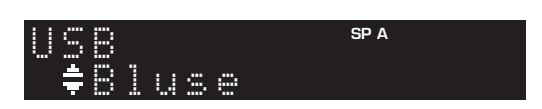

### $\geq 0$

 Se o dispositivo de armazenamento USB tiver muitos arquivos, pode demorar algum tempo para carregá-los. Neste caso, "Loading..." aparecerá na tela frontal.

Connected

### *Observações*

- Desconecte o dispositivo de armazenamento USB do USB conector quando não o estiver usando.
- Interrompa a reprodução do dispositivo de armazenamento USB antes de desconectá-lo do conector USB.
- Você não pode conectar o PC ao conector USB da unidade.

#### **2 Use as teclas cursoras para selecionar um item e pressione ENTER.**

Ao selecionar uma canção, a reprodução começará e informação de reprodução será exibida.

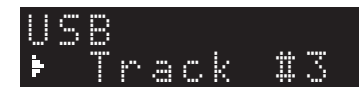

 $\mathcal{L}^{\bullet}_{\mathbf{Q}}$ 

- Você pode registrar a canção de reprodução atual como um preset (p. [34](#page-35-0)).
- Se você pressionar o DISPLAY repetidamente, você pode alternar a informação de reprodução na tela frontal (p. [20\)](#page-21-3).

Use as seguintes teclas do controle remoto para controlar a reprodução.

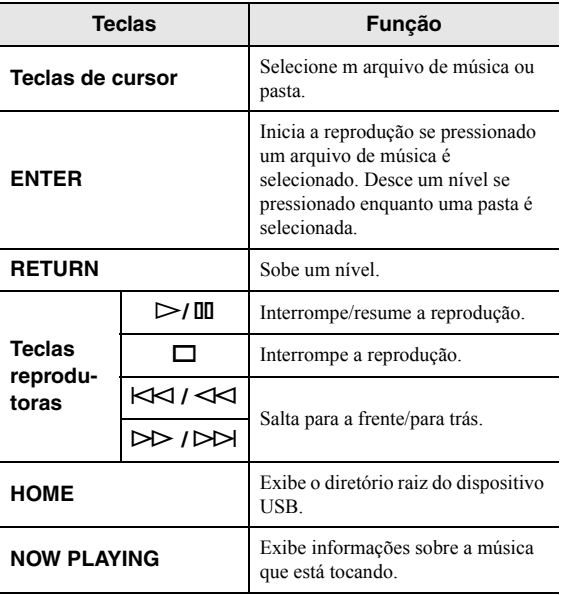

### ■ **Repete/embaralha ajustes**

Você pode configurar as definições de reprodução aleatória/repetição para reprodução de conteúdos de um dispositivo de armazenamento USB.

#### **1 Quando a fonte de entrada for "USB," pressione REPEAT ou SHUFFLE sobre as teclas de reprodução várias vezes para selecionar o método de retorno.**

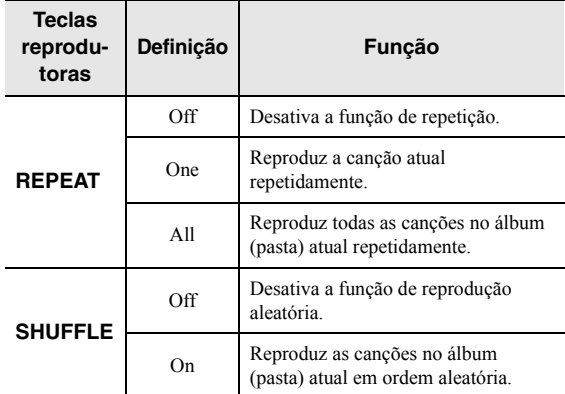

## <span id="page-35-3"></span><span id="page-35-0"></span>**Registrando a atual música/estação reproduzida (função Preset)**

Quando você seleciona uma rede ou fonte USB como fonte de entrada, você pode registrar a canção de reprodução atual ou estação de streaming como um preset. Você pode programar até 40 presets.

Em seguida, pode recuperar facilmente qualquer canção preset/estação selecionando seu número de preset.

As seguintes fontes de entrada podem ser definidas como presets. Server, Net Radio, USB e serviços streaming.

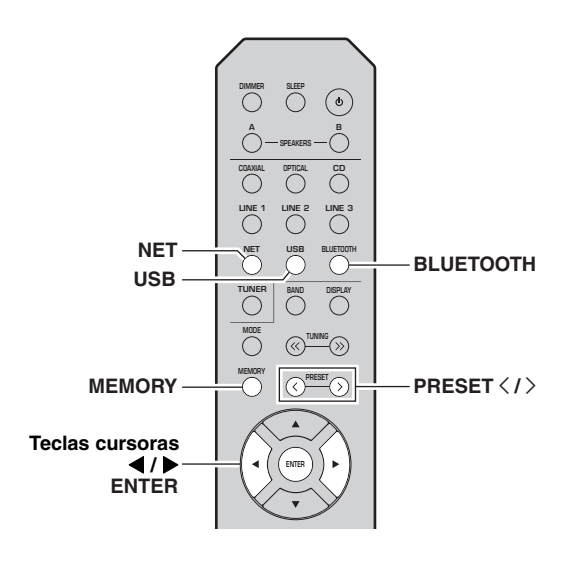

## <span id="page-35-1"></span>*Registrando um preset*

**1 Reproduzir uma música ou streaming estação que você quer registar.**

#### **2 Mantenha MEMORY pressionado por mais de 3 segundos.**

A primeira vez que se regista uma canção/estação, você será solicitado a registrar a canção/estação selecionada para preset número "01". Você também será solicitado a registrar cada adicional canção/ estação que você selecionar para o número de preset disponível seguinte.

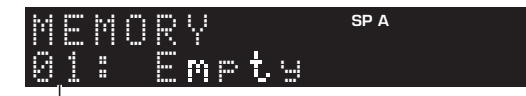

### **Número predefinido**

 $\geq 0$ 

 Para selecionar um número de preset para registar, pressione PRESET  $\langle / \rangle$  ou teclas cursoras ( $\langle \rangle$ ).

#### **3 Pressione MEMORY de novo para registrar um preset.**

 $\frac{y}{x}$ Para cancelar , pressione RETURN.

### <span id="page-35-2"></span>*Chamando um preset*

- **1 Selecione NET, BLUETOOTH ou USB como fonte de entrada.**
- **2Pressione PRESET**  $\langle$  **/**  $\rangle$  **para selecionar um número de preset.**

#### **3Pressione ENTER para chamar um preset.**

#### $\geq 0$

- Alguns segundos depois de selecionar o número do preset, a reprodução do preset selecionado será iniciada.
- Para cancelar o preset , pressione RETURN.
- Usando o MusicCast CONTROLLER app ([p.](#page-4-2) 3) lhe permite ver uma lista de conteúdos registrados (títulos de música, estações de radiodifusão) e a ouvi-las.

## <span id="page-36-3"></span><span id="page-36-0"></span>**Configuração das definições de reprodução para diferentes fontes de reprodução (OPTION menu)**

<span id="page-36-1"></span>Você pode configurar definições de reprodução separadas para diferentes fontes de reprodução. Este menu permite ajustar facilmente as configurações durante a reprodução.

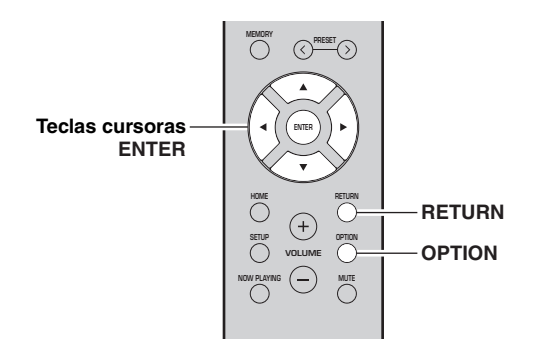

#### **1Pressione OPTION.**

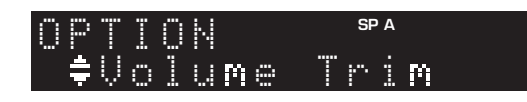

#### **2 Use as teclas cursoras para selecionar um item e pressione ENTER.**

#### $\geq 0$

 Para retornar ao estado anterior durante as operações do menu, pressione RETURN.

**3 Use as teclas cursoras ( / ) para selecionar um ajuste.**

**4Para sair do menu, pressione OPTION.**

## <span id="page-36-2"></span>*OPTION itens do menu*

#### $\geq \circ \geq$

Os itens disponíveis variam dependendo da fonte de entrada selecionada.

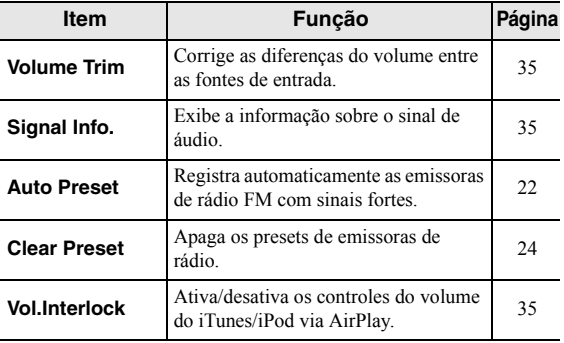

### <span id="page-36-4"></span>■ **Volume Trim**

Corrige as diferenças do volume entre as fontes de entrada. Se você se incomodar com as diferenças no volume ao mudar entre fontes de entrada, use esta função para corrigir isso.

Esta definição é aplicada separadamente a cada fonte de entrada.

#### **Intervalo de ajuste**

 $-10$  a  $+10$  (incrementos de 1,0)

#### **Padrão**

0,0

 $\frac{y}{x}$ 

#### <span id="page-36-5"></span>■**Signal Info.**

Exibe informação sobre o sinal de áudio.

#### **Escolhas**

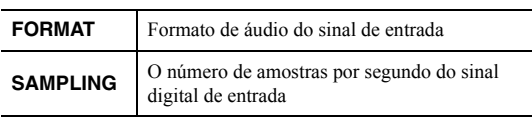

#### $\geq 0$

 Para mudar a informação no visor frontal, pressione as teclas cursoras  $(\triangle/\blacktriangledown)$  repetidamente.

#### <span id="page-36-6"></span>■**Vol.Interlock (Volume interlock)**

Ativa/desativa controles do volume do iTunes/iPod via AirPlay.

### **Definições**

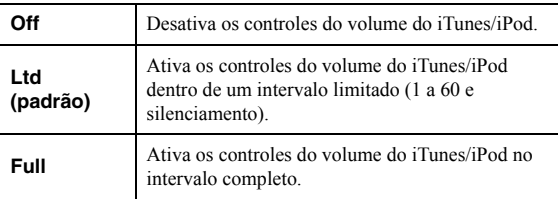

# <span id="page-37-2"></span>**Configuração de diversas funções (SETUP menu)**

<span id="page-37-0"></span>Você pode ajustar as varias funções da unidade.

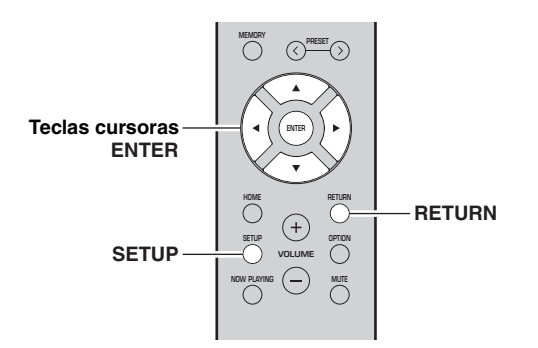

**1Pressione SETUP.**

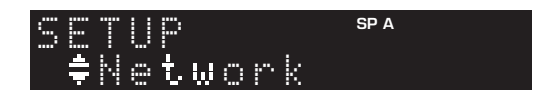

**2**Use as teclas cursoras (▲ / ▼) para **selecionar um menu.**

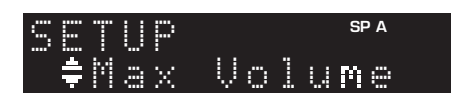

**3Pressione ENTER.**

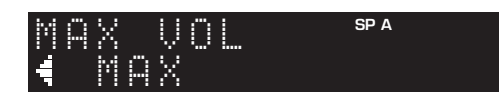

**4 Use as teclas cursoras ( / ) para selecionar um ajuste e pressione ENTER.**

 $\leq \phi'$ 

 Para retornar ao estado anterior durante as operações do menu, pressione RETURN.

**5Para sair do menu, pressione SETUP.**

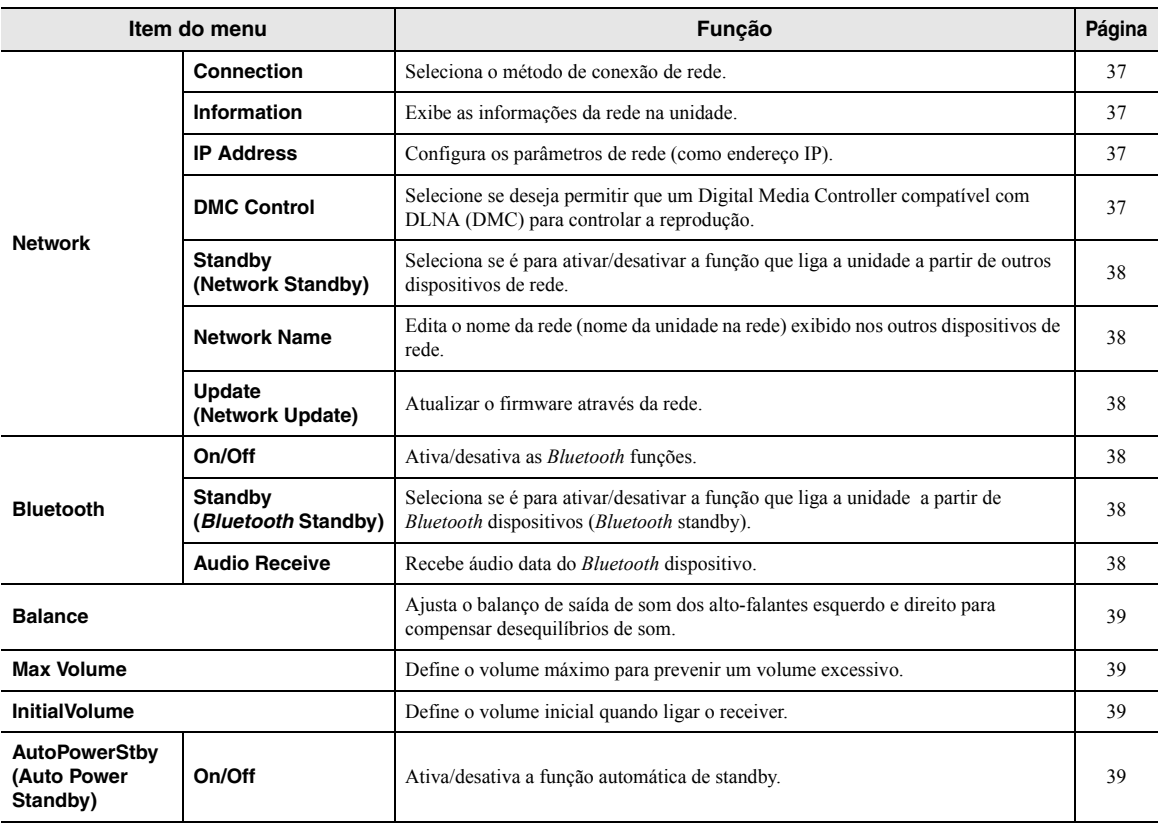

## <span id="page-37-1"></span>*SETUP Itens do menu*

## <span id="page-38-1"></span><span id="page-38-0"></span>*Network*

Configura as definições de rede.

#### <span id="page-38-4"></span>■**Connection**

Seleciona o método de conexão de rede.

![](_page_38_Picture_394.jpeg)

### <span id="page-38-5"></span><span id="page-38-2"></span>■ **Information**

Exibe as informações da rede na unidade.

![](_page_38_Picture_395.jpeg)

### <span id="page-38-8"></span><span id="page-38-6"></span>■ **IP Address**

Configura os parâmetros de rede (como endereço IP).

### **DHCP**

Seleciona se é para usar um servidor DHCP.

![](_page_38_Picture_396.jpeg)

#### **Definições manuais da rede**

#### **1Ajuste "DHCP" para "Off".**

#### **2**Use as teclas cursoras (▲ / ▼) para **selecionar um parâmetro.**

![](_page_38_Picture_397.jpeg)

#### **3**Use as teclas cursoras ( $\blacktriangleleft$  / $\blacktriangleright$ ) para **selecionar a posição de ajuste.**

![](_page_38_Picture_19.jpeg)

### **(Exemplo: Ajuste do endereço IP)**

Use as teclas do cursor  $(\triangleleft/\triangleright)$  para alternar entre os segmentos (Address1, Address2...) do endereço.

#### **4**Use as teclas cursoras (**△/** ▼) para mudar **um valor.**

#### **5Para sair do menu, pressione SETUP.**

#### <span id="page-38-7"></span><span id="page-38-3"></span>■**DMC Control**

Seleciona se permite um compatível com DLNA Digital Media Controller (DMC) controlar a reprodução.

![](_page_38_Picture_398.jpeg)

#### $\geq \phi'$

 Um Digital Media Controller (DMC) é um dispositivo que pode controlar outros dispositivos de rede através de uma rede. Quando esta função estiver ativada, você pode controlar a reprodução do dispositivo de DMCs (como Player 12 Windows Media) na mesma rede.

#### <span id="page-39-5"></span><span id="page-39-3"></span>■**Standby (Network Standby)**

Seleciona se a unidade pode ser ligada a partir de outros dispositivos de rede (standby de rede).

![](_page_39_Picture_347.jpeg)

### <span id="page-39-6"></span><span id="page-39-4"></span>■ **Network Name**

Edita o nome da rede (nome da unidade na rede) exibido nos outros dispositivos de rede.

#### **1Selecione "Network Name".**

Para obter informações sobre como selecionar uma opção de menu, consulte os passos descritos na p[ágina](#page-37-0) 36.

![](_page_39_Figure_8.jpeg)

#### **2 Pressione ENTER para entrar na tela de edição de nome.**

![](_page_39_Figure_10.jpeg)

#### **3**Use as teclas cursoras (▲ / ▼) para **selecionar um caractere e ( / ) para mover a posição de edição.**

Você pode inserir/apagar um caractere pressionando  $PREST$   $\ge$  (insira) ou PRESET  $\le$  (apague).

#### **4Para salvar o nome novo, pressione ENTER.**

#### **5Para sair do menu, pressione SETUP.**

#### <span id="page-39-7"></span>■**Update (Network Update)**

Atualizar o firmware através da rede.

![](_page_39_Picture_348.jpeg)

## <span id="page-39-1"></span><span id="page-39-0"></span>*Bluetooth*

Configura os *Bluetooth* ajustes.

#### ■**On/Off**

Ativa/desativa a *Bluetooth* função [\(p. 25](#page-26-3)).

![](_page_39_Picture_349.jpeg)

#### <span id="page-39-8"></span>■**Standby (***Bluetooth* **Standby)**

Seleciona se é para ativar/desativar a função que liga a unidade a partir de *Bluetooth* dispositivos (*Bluetooth* standby). Se esta função for definida para "On", a unidade será ligada automaticamente quando uma operação de conexão for realizada no *Bluetooth* dispositivo.

![](_page_39_Picture_350.jpeg)

#### $\frac{1}{2}$ %

 Esta definição não fica disponível se ["Standby \(Network](#page-39-5)  [Standby\)" \(p.](#page-39-5) 38) estiver definido para "Off".

### <span id="page-39-9"></span><span id="page-39-2"></span>■ **Audio Receive**

Recebe áudio data do *Bluetooth* dispositivo.

![](_page_39_Picture_351.jpeg)

## <span id="page-40-4"></span><span id="page-40-0"></span>*Balance*

Ajustar o balanço de saída de som dos alto-falantes esquerdo e direito para compensar o desequilíbrio de som causado por locais de alto-falante ou audição em condição de quarto.

### **Intervalo de ajuste**

L+10 á R+10

## <span id="page-40-5"></span><span id="page-40-1"></span>*Max Volume*

Define o volume máximo para prevenir um volume excessivo.

**Intervalo de ajuste**

1 á 99 (1passo incrementos), Max

**Padrão**

Max

## <span id="page-40-2"></span>*InitialVolume*

Define o volume inicial quando ligar o receiver.

**Intervalo de ajuste** Off, Mute, 1 á 99 (1passo incremento), Max

**Padrão**Off

## <span id="page-40-6"></span><span id="page-40-3"></span>*AutoPowerStby (Auto Power Standby)*

Ativa/desativa a função automática de standby. Se você não utilizar a unidade durante o tempo especificado, ela irá automaticamente para o modo de espera.

![](_page_40_Picture_158.jpeg)

#### **Padrão**

Modelos do Reino Unido e Europa: On Outros modelos: Off

 $\geq 0$ 

Pouco antes da unidade entrar no modo de standby,

"AutoPowerStby" aparece e, em seguida, começa uma contagem regressiva na tela frontal.

## **Configuração das definições do sistema (ADVANCED SETUP menu)**

<span id="page-41-0"></span>Configure as definições do sistema da unidade observando a tela frontal.

- **11** Pressione  $\uplus$  (alimentação) no painel frontal **para desligar a unidade.**
- **2 Enquanto pressionar RETURN no painel frontal, pressione** A **(alimentação).**

![](_page_41_Figure_4.jpeg)

- **3 Gire SELECT/ENTER para selecionar um item.**
- **4 Pressione SELECT/ENTER para selecionar um ajuste.**
- **5 Pressione** A **(alimentação) para ajustar a unidade para desligar e ligar de novo.** As novas definições entrarão em efeito.

## <span id="page-41-1"></span>*ADVANCED SETUP menu itens*

![](_page_41_Picture_290.jpeg)

\* Apenas para Ásia, Geral et Brasil modelos

### <span id="page-41-2"></span>*Seleção da ID de controle remoto (REMOTE ID)*

Quando vários receptores são usados na mesma sala, definindo o ID de controle remoto desta unidade para ID1 (e definindo o outro receptor para algo diferente de ID1) pode evitar a interferência de outros controles remotos.

### **Definições**

ID1 (padrão), AUTO

 $\geq 0$ 

 O controle remoto para determinados tocadores de CD Yamaha permite-lhe ligar a energia a esta unidade ligado ou desligado.

## <span id="page-41-3"></span>*Configurando a frequência do sintonizador (TU)*

Seleciona o tamanho do passo para a localização de frequências de sintonização.

### **Definições**

FM100/AM10, FM50/AM9 (padrão)

## <span id="page-41-4"></span>*Restauração das configurações padrão (INIT)*

Restaura as definições padrões para a unidade.

### **Escolhas**

![](_page_41_Picture_291.jpeg)

## <span id="page-42-2"></span><span id="page-42-0"></span>*Atualização do firmware (UPDATE)*

Um novo firmware que proporciona recursos adicionados ou melhorias do produto serão lançado quando necessário. Se a unidade estiver conectada à internet, você pode baixar o firmware através da rede. Para mais detalhes, consulte as informações fornecidas com as atualizações.

#### ■ **Procedimento de atualização do firmware**

Não realize este procedimento a menos que a atualização do firmware seja necessária. Além disso, certifique-se de ler as informações fornecidas com as atualizações antes de atualizar o firmware.

#### **1 Pressione SELECT/ENTER repetidamente para selecionar "USB" ou "NETWORK" e pressione DISPLAY para iniciar a atualização do firmware.**

#### **Escolhas**

![](_page_42_Picture_143.jpeg)

 $\geq 0$ 

 Neste caso, você também pode atualizar o firmware da unidade seguindo o procedimento descrito em ["Atualização do firmware](#page-43-0)  [da unidade através da rede" \(p.](#page-43-0) 42).

## <span id="page-42-1"></span>*Verificação da versão do firmware (VERSION)*

Verifique a versão do firmware instalado atualmente na unidade.

 $\geq 0$ 

- Você também pode verificar a versão do firmware em ["Update](#page-39-7)  [\(Network Update\)" \(p.](#page-39-7) 38) no "SETUP" menu.
- Pode demorar um pouco até que a versão do firmware seja exibida.

## **Atualização do firmware da unidade através da rede**

<span id="page-43-0"></span>Um novo firmware que proporciona recursos adicionados ou melhorias do produto serão lançado quando necessário. Se a unidade estiver conectada à internet, você pode baixar o firmware através da rede e atualizá-lo.

#### *Observações*

- Não opere a unidade nem desconecte o cabo de alimentação ou o cabo de rede durante a atualização do firmware. A atualização do firmware demora cerca de 20 minutos ou mais (dependendo da velocidade da sua conexão internet).
- Se a unidade estiver conectada à rede sem fio através de um adaptador de rede sem fio, atualização de rede pode não ser possível, dependendo da condição da conexão sem fio. Neste caso atualize o firmware com um dispositivo de memória USB ([p. 41\)](#page-42-0).

#### $\geq 0$

 Você também pode atualizar o firmware usando o dispositivo de memória USB a partir do menu "ADVANCED SETUP" ([p. 41](#page-42-0)).

![](_page_43_Figure_7.jpeg)

#### **1Pressione SETUP.**

- **2 Use as teclas cursoras ( / ) para selecionar "Network" e pressione ENTER.**
- **3 Use as teclas cursoras ( / ) para selecionar "Information" e pressione ENTER.** Se novo firmware estiver disponível, "NEW FW Available" aparecerá na tela frontal.

![](_page_43_Figure_11.jpeg)

- **4 Pressione RETURN para retornar ao estado anterior.**
- **5 Use as teclas cursoras ( / ) para selecionar "Update" e pressione ENTER.**

![](_page_43_Picture_14.jpeg)

#### **6 Para atualizar o firmware pressione ENTER.** A unidade reinicia e a atualização de firmware é

iniciada.

 $\geq 0$ 

 Para cancelar a operação sem atualizar o firmware, pressione a tecla SETUP.

#### **7 Se "UPDATE SUCCESS" aparecer na tela frontal, pressione**  A **(alimentação) no painel frontal.**

A atualização do firmware é concluída.

#### ■**Aviso de atualização de firmware**

Quando o novo firmware está disponível, "NEW FW Update" será exibido por um curto período de tempo quando a unidade é ligada.

![](_page_43_Picture_23.jpeg)

Para atualizar o firmware da unidade, pressione ENTER (conforme descrito no passo 6 acima), enquanto que esta notificação é exibida, e depois vá para o Passo 7.

# <span id="page-44-0"></span>**Solução de problemas**

<span id="page-44-2"></span><span id="page-44-1"></span>Consulte o quadro abaixo quando esta unidade não funcionar adequadamente. Se o problema que você estiver experimentando não estiver listado abaixo ou se as instruções abaixo não ajudarem, vá para o modo standby, desconecte o cabo de alimentação e em seguida, contate o representante Yamaha autorizado Yamaha ou centro de serviços mais próximo.

#### ■**Geral**

![](_page_44_Picture_349.jpeg)

![](_page_45_Picture_272.jpeg)

### ■ **Controle remoto**

![](_page_45_Picture_273.jpeg)

### ■ **FM recepção**

![](_page_45_Picture_274.jpeg)

### ■ **AM recepção**

![](_page_46_Picture_330.jpeg)

### ■ *Bluetooth*

![](_page_46_Picture_331.jpeg)

### ■ **USB e rede**

![](_page_47_Picture_368.jpeg)

# **Indicações de erro na tela frontal**

<span id="page-48-0"></span>![](_page_48_Picture_297.jpeg)

# <span id="page-48-2"></span>**Tipos de arquivos suportados**

### <span id="page-48-1"></span>**PC(NAS)/USB**

![](_page_48_Picture_298.jpeg)

\* Apenas formato Linear PCM

 $\frac{y}{x}$ 

• Dispositivos USB com criptografia não podem ser usados.

• Conteúdos com Digital Rights Management (DRM - Gerenciamento de Direitos Digitais) não podem ser reproduzidos.

## **Especificações**

#### <span id="page-49-0"></span>**Rede**

- Conector de entrada: NETWORK x 1 (100Base-TX/10Base-T)
- Função de cliente PC
- Compatível com DLNA ver. 1.5
- AirPlay suportado
- Rádio internet
- Serviço de streaming
- Wi-Fi função
- Capaz de WPS

Capaz de compartilhamento com dispositivos iOS através de conexão sem fio

- Capaz de conexão direta com dispositivos móveis Método de segurança disponível: WEP, WPA2-PSK (AES), Mixed Mode
- Banda de frequência de rádio: 2,4 GHz
- Norma de rede sem fio: IEEE 802.11 b/g/n

#### *Bluetooth*

![](_page_49_Picture_630.jpeg)

- Perfil suportado .........................................................A2DP, AVRCP
- Saída sem fio ....................................................... *Bluetooth* Classe 2 • Distância máxima de comunicação .............. 10 m sem interferência

#### **USB**

- Conector de entrada: USB x 1 (USB2.0)
- Capacidade de fornecimento de corrente: 1.0 A

#### **Áudio**

![](_page_49_Picture_631.jpeg)

![](_page_49_Picture_632.jpeg)

\* O conteúdo deste manual refere-se às últimas especificações na sua data de publicação. Para obter o manual mais recente, visite o website da Yamaha e baixe o arquivo do manual.

## **Marcas comerciais**

<span id="page-50-0"></span>![](_page_50_Figure_1.jpeg)

![](_page_50_Picture_2.jpeg)

Suporta iOS 7 ou posterior para instalação usando configuração do acessório sem fio.

"Made for iPod", "Made for iPhone" e "Made for iPad" significam que um acessório eletrônico foi concebido para ligar especificamente ao iPod, iPhone ou iPad respectivamente e foi certificado pelo desenvolvedor para atender o desempenho dos padrões da Apple.

A Apple não é responsável pelo funcionamento desse dispositivo ou sua conformidade com as normas de segurança e regulamentares.

Repare que o uso deste acessório com um iPod, iPhone pode afetar o desempenho da comunicação sem fio.

iTunes, AirPlay, iPad, iPhone, iPod, e iPod touch são marcas comerciais da Apple Inc., registradas nos Estados Unidos e em outros países.

iPad Ar e mini-iPad são marcas comerciais da Apple Inc.

App Store é uma marca de serviço da Apple Inc.

#### **Made for.**

iPhone 6s Plus, iPhone 6s, iPhone 6 Plus, iPhone 6, iPhone 5s, iPhone 5c, iPhone 5, iPhone 4s iPad Pro, iPad mini 4, iPad Air 2, iPad mini 3, iPad Air, iPad mini 2, iPad mini, iPad (3rd e 4th geração), iPad 2 iPod touch (5th e 6th gerações) (Em Junho de 2016)

![](_page_50_Picture_12.jpeg)

DLNA™ e DLNA CERTIFIED™ são marcas comerciais ou marcas registradas da Digital Living Network Alliance. Todos os direitos reservados. O uso não autorizado é estritamente proibido.

### **Windows™**

Windows é uma marca registrada da Microsoft Corporation nos Estados Unidos e em outros países.

Internet Explorer, Windows Media Audio e Windows Media Player são marcas comerciais ou marcas registradas da Microsoft Corporation nos Estados Unidos e/ou em outros países.

### **Android™Google Play™**

Android e Google Play são marcas comerciais da Google Inc.

![](_page_50_Picture_19.jpeg)

![](_page_50_Picture_20.jpeg)

O logo Wi-Fi CERTIFIED é uma marca de certificação da Wi-Fi Alliance.

A Wi-Fi Protected Setup Identifier Mark é uma marca de certificação da Wi-Fi Alliance.

Wi-Fi, Wi-Fi Alliance, Wi-Fi CERTIFIED, Wi-Fi Protected Setup e WPA2 são marcas comerciais ou marcas registradas da Wi-Fi Alliance.

# **Bluetooth**®

A marca nominal *Bluetooth*® e os logotipos são marcas registradas de propriedade da Bluetooth SIG, Inc. e qualquer uso de tais marcas pela está sob licença.

### *Bluetooth* **protocolo stack (Blue SDK)**

Copyright 1999-2014 OpenSynergy GmbH Todos os direitos reservados. Todos os direitos não publicados reservados.

### **Explicações sobre GPL**

Este produto usa software de fonte aberta GPL/LGPL em algumas seções. Você tem o direito de obter, duplicar, modificar e redistribuir apenas este código de fonte aberta. Para mais informações sobre software de fonte aberta GPL/LGPL, como obtê-lo e a licença GPL/LGPL, visite o website da Yamaha Corporation (http://download.yamaha.com/sourcecodes/musiccast/).

# icCast

MusicCast é uma marca comercial ou marca registrada da Yamaha Corporation.

Este produto contém a placa NW-01, código de homologação ANATEL 4037-15-4842. Para consultas, visite: www.anatel.gov.br

A informação abaixo refere-se à certificação do módulo sem fio usado com este produto.

![](_page_51_Picture_2.jpeg)

(01) 07898954639055

**MODELO:NW-01** 4037-15-4842

Este equipamento opera em caráter secundário, isto é, não tem direito a proteção contra interferência prejudicial, mesmo de estações do mesmo tipo e não pode causar interferência a sistemas operando em caráter primário.

Yamaha Global Site **http://www.yamaha.com/**

Yamaha Downloads**http://download.yamaha.com/**

© 2016 Yamaha Corporation Manual Development Department

> Published 06/2016 IP-A0 Printed in Malaysia

![](_page_51_Picture_10.jpeg)